# <span id="page-0-0"></span>**Instrukcja serwisowa Dell™ Vostro™ 1720**

Praca wewną[trz komputera](file:///C:/data/systems/vos1720/po/SM/work.htm#work) [Dodawanie i wymiana podzespo](file:///C:/data/systems/vos1720/po/SM/parts.htm#parts)łów [Dane techniczne](file:///C:/data/systems/vos1720/po/SM/specs.htm#specs) [Diagnostyka](file:///C:/data/systems/vos1720/po/SM/diags.htm#diags) [Program konfiguracji systemu](file:///C:/data/systems/vos1720/po/SM/bios.htm#bios)

# **Uwagi, przestrogi i ostrzeżenia**

**UWAGA:** Słowo UWAGA wskazuje na ważną informację pozwalającą lepiej wykorzystać możliwości posiadanego komputera.

PRZESTROGA: Słowo **PRZESTROGA informuje o sytuacjach, w których postę**powanie niezgodne z instrukcjami może doprowadzi**ć** do uszkodzenia<br>sprz**ę**tu lub utraty danych.

A OSTRZEŽENIE: Słowo OSTRZEŻENIE informuje o sytuacjach, w których występuje ryzyko uszkodzenia sprzętu, śmierci lub obrażeń ciała.

Jeśli zakupiono komputer firmy Dell™ z serii n, żadne odniesienia do systemów operacyjnych Microsoft® Windows® zawarte w tym dokumencie nie mają zastosowania.

### **Informacje zawarte w tym dokumencie mogą zostać zmienione bez uprzedzenia. © 2009 Dell Inc. Wszelkie prawa zastrzeżone.**

Powielanie niniejszych materiałów w jakikolwiek sposób bez pisemnej zgody firmy Dell Inc. jest surowo zabronione.

Znaki towarowe użyte w tym tekście: *Dell, logo DELL, Vostro, Travell.Ite, Wi-Fi Catcher i ExpressCharge* są znakami towarowymi impolitory. Inc. Intel, Poessay and the metal of the same that we reach the metal of the searc

Tekst może zawierać także inne znaki i nazwy towarowe odnoszące się do podmiotów posiadających prawa do tych znaków i nazw lub do ich produktów. Firma Dell Inc. nie rości<br>sobie żadnych praw do znaków i nazw towarowych inny

**Maj 2009 Wersja A00**

### **Program konfiguracji systemu Instrukcja serwisowa Dell™ Vostro™ 1720**

- [Uruchamianie programu konfiguracji systemu](#page-1-0)
- $\bullet$  [Menu <F12>](#page-1-1)

# <span id="page-1-0"></span>**Uruchamianie programu konfiguracji systemu**

Aby uruchomić program konfiguracji systemu i zmienić ustawienia definiowane przez użytkownika, naciśnij kl**awisz <F2>. W przypadku problemów z**<br>uruchomieniem programu konfiguracji systemu za pomocą tego klawisza uruchom po

### <span id="page-1-1"></span>**Menu <F12>**

Aby uzyskać dostęp do menu jednorazowego uruchomienia zawierającego listę właściwych urządzeń startowych, naciśnij klawisz <F12>, gdy wyświetlone<br>zostanie logo firmy Dell. Urządzenia pojawiają się w menu uruchomienia, tylk

- 
- 
- 
- 1 Wewnętrzny dysk twardy<br>1 Napęd dysków CD/DVD/CD-RW<br>1 Zintegrowana karta sieciowa<br>1 Program konfiguracji systemu BIOS<br>1 Diagnostyka (uruchamia test Pre-boot System Assessment (PSA))

To menu jest przydatne podczas próby uruchomienia systemu z konkretnego urządzenia lub wywołania programu diagnostyki systemu. Korzystanie z menu startowego nie powoduje zmiany kolejności uruchamiania zapisanej w systemie BIOS.

#### **Diagnostyka**

**Instrukcja serwisowa Dell™ Vostro™ 1720**

- [Lampki stanu urz](#page-2-0)ądzeń
- [Kody lampek diagnostycznych w przypadku b](#page-2-1)łędów
- [Kody lampki przycisku zasilania](#page-3-0)

### <span id="page-2-0"></span>**Lampki stanu urządzeń**

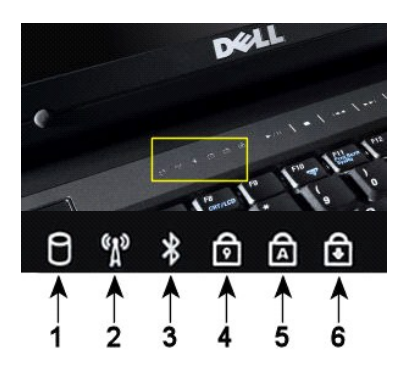

**1** — świeci się, gdy komputer odczytuje i zapisuje dane na dysku twardym. **UWAGA:** Aby uniknąć utraty danych, nigdy nie wyłączaj komputera, gdy lampka **dysku twardego** świeci się. **2** — świeci się, gdy aktywna jest sieć bezprzewodowa. **3** — świeci się, gdy aktywna jest karta z technologią bezprzewodową Bluetooth®. **UWAGA:** Karta z technologią bezprzewodową Bluetooth jest opcjonalna, więc lampka zaświeci się<br>tylko wtedy, gdy karta została zamówiona wraz z komputerem. Dodatkowe informacje można<br>znaleźć w dokumentacji dostarczonej z ka Aby wyłączyć tylko funkcję technologii bezprzewodowej Bluetooth, należy prawym przyciskiem myszy kliknąć ikonę w panelu systemowym i kliknąć opcję **Disable Bluetooth Radio (Wyłącz radio Bluetooth)**. **4** — świeci się po włączeniu klawiatury numerycznej. **5** — świeci się po włączeniu funkcji pisania wielkimi literami. **6** — świeci się po włączeniu funkcji blokowania przewijania.

Lampki stanu urządzeń zlokalizowane na środku pokrywy zawiasów.

Jeżeli komputer jest podłączony do gniazdka elektrycznego,  $\bar{\boxdot}$  lampka działa w następujący sposób:

- 
- 1 C**iągłe światło niebieskie —** trwa ładowanie akumulatora.<br>1 M**igające światło niebieskie —** akumulator jest prawie całkowicie naładowany.

Jeżeli komputer działa na akumulatorze,  $\bar{\boxplus}$  lampka działa w następujący sposób:

- l **Nie świeci się**  akumulator jest odpowiednio naładowany lub komputer jest wyłączony.
- 1 **Migające światło pomarańczowe —** niski poziom akumulatora.<br>1 **Ciągłe światło pomarańczowe —** krytycznie niski poziom akumulatora.
- 

### <span id="page-2-1"></span>**Kody lampek diagnostycznych w przypadku błędów**

Jeżeli komputer nie wykonuje autotestu POST podczas uruchamiania, należy sprawdzić wiele rzeczy:

- 
- 1. Sprawdź, czy lampka zasilania komputera świeci si**ę.**<br>2. Jeśli lampka zasilania nie świeci się, upewnij się, że komputer jest podłączony do zasilania prądu zmiennego. Wyjmij <u>akumulator.</u><br>3. Jeżeli komputer jest włączon
- brak grafiki lub czy lampki stanu klawiatury świecą się kolejno, co oznacza problem systemowy.

Następująca tabela przedstawia możliwe kody lampek diagnostycznych, które mogą zaświecić się, gdy nie jest wykonywany test POST.

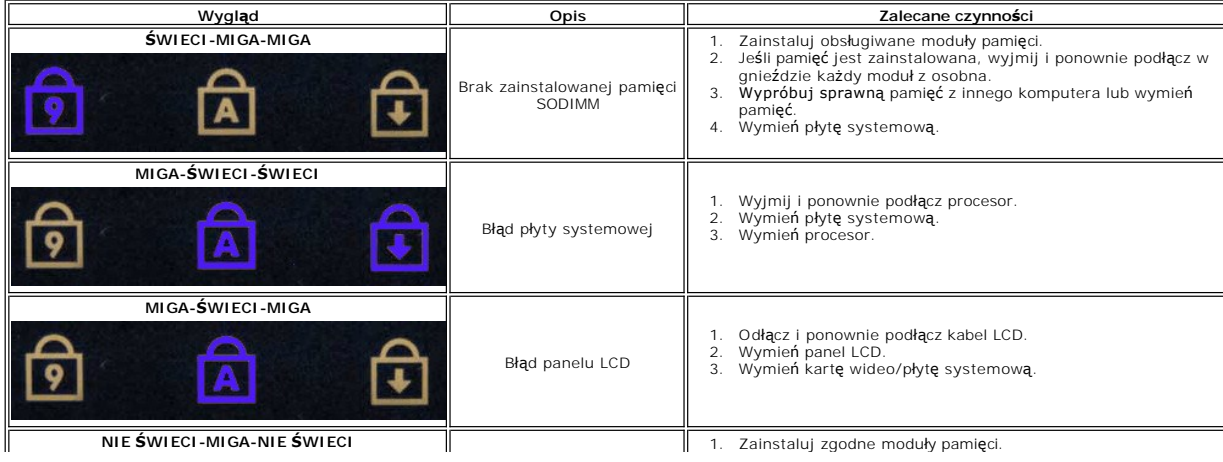

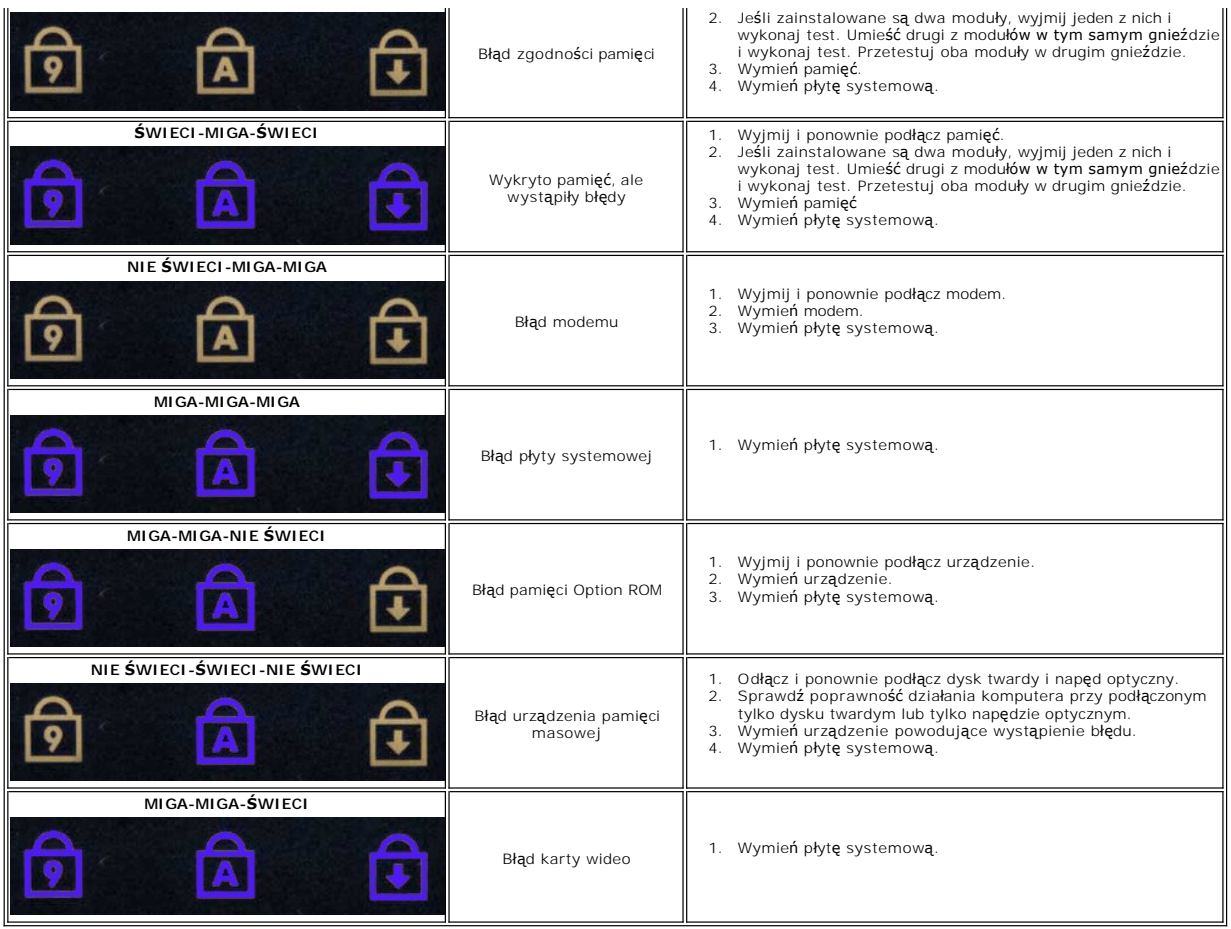

# <span id="page-3-0"></span>**Kody lampki przycisku zasilania**

Dioda znajdująca się w przycisku zasilania w przedniej części komputera miga lub świeci światłem ciągłym, sygnalizując pięć różnych stanów:

- 
- 
- ı Nie świeci system jest wyłączony (stan S5 lub wyłączenie mechaniczne (brak zasilania prądem zmiennym)).<br>ι Świeci ciągłym światłem bursztynowym błąd systemowy, ale zasilanie jest włączone normalny stan działania (
- 

### **Dodawanie i wymiana części Instrukcja serwisowa Dell™ Vostro™ 1720**

- **Akumulator**
- **[Panel dost](file:///C:/data/systems/vos1720/po/SM/td_apanl.htm#td_apanl)ępu**
- **O** [Dysk twardy](file:///C:/data/systems/vos1720/po/SM/td_hdd.htm#td_hdd)
- **[Pami](file:///C:/data/systems/vos1720/po/SM/td_mem.htm#td_mem)eć**
- **O** [Radiator i procesor](file:///C:/data/systems/vos1720/po/SM/td_proc.htm#td_proc)
- **Pokrywa zawiasów**
- $\bullet$  [Podpórka dł](file:///C:/data/systems/vos1720/po/SM/td_palm.htm#td_palm)oni
- Pł[yta systemowa](file:///C:/data/systems/vos1720/po/SM/td_sysbd.htm#td_sysbd)
- O Osłona wyś[wietlacza](file:///C:/data/systems/vos1720/po/SM/td_dbzl.htm#td_dbzl)
- $\bullet$  [Kamera](file:///C:/data/systems/vos1720/po/SM/td_dcam.htm#td_dcam)
- [Zawiasy zespo](file:///C:/data/systems/vos1720/po/SM/td_dhng.htm#td_dhng)łu wyświetlacza
- P[łytki przycisków zasilania i multimediów](file:///C:/data/systems/vos1720/po/SM/td_bbrd.htm#td_bbrd)
- **O** [Bateria pastylkowa](file:///C:/data/systems/vos1720/po/SM/td_coin.htm#td_coin)
- **O** Naped optyczny
- [Karta bezprzewodowej sieci lokalnej \(WLAN\)](file:///C:/data/systems/vos1720/po/SM/td_wlan.htm#td_wlan)
- **Wentylator**
- Wewnę[trzna karta z technologi](file:///C:/data/systems/vos1720/po/SM/td_wpan.htm#td_wpan)ą bezprzewodową Bluetooth<sup>®</sup>
- **C** [Klawiatura](file:///C:/data/systems/vos1720/po/SM/td_key.htm#td_key)
	- Pł[yta USB/IEEE 1394](file:///C:/data/systems/vos1720/po/SM/td_usb.htm#td_usb)
	- Moduł wyś[wietlacza](file:///C:/data/systems/vos1720/po/SM/td_dsply.htm#td_dsply)
	- **[Przetwornik wy](file:///C:/data/systems/vos1720/po/SM/td_dinv.htm#td_dinv)świetlacza**
- **Panel wyś[wietlacza LCD](file:///C:/data/systems/vos1720/po/SM/td_dpnl.htm#td_dpnl)**
- **O** [Zestaw g](file:///C:/data/systems/vos1720/po/SM/td_spkr.htm#td_spkr)łośników

**[Procesor](#page-5-0)** 

 $\overline{\bullet}$  [Pami](#page-5-4)eć **[Porty i z](#page-5-5)łącza O** [Komunikacja](#page-6-1) **O** [Grafika](#page-6-2) **O** Dź[wi](#page-6-3)ęk

<sup>●</sup> [ExpressCard™](#page-5-2)

### **Dane techniczne**

**Instrukcja serwisowa Dell™ Vostro™ 1720**

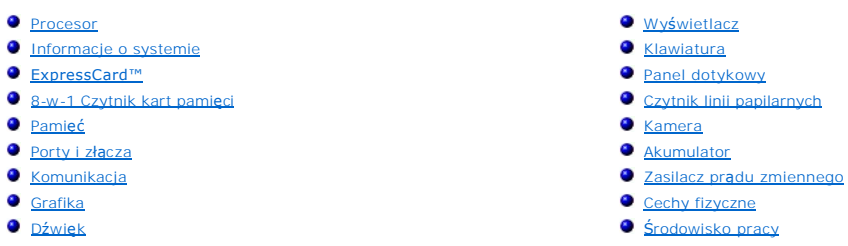

**UWAGA:** Oferty różnią się w zależności od regionów geograficznych. Aby uzyskać więcej informacji na temat konfiguracji komputera, należy kliknąć przycisk **Start ♥ (lub Start** w systemie Windows XP) → **Pomoc i obsługa techniczna**, a następnie wybrać opcję wyświetlania informacji dotyczących<br>komputera.

<span id="page-5-5"></span><span id="page-5-4"></span><span id="page-5-3"></span><span id="page-5-2"></span><span id="page-5-1"></span><span id="page-5-0"></span>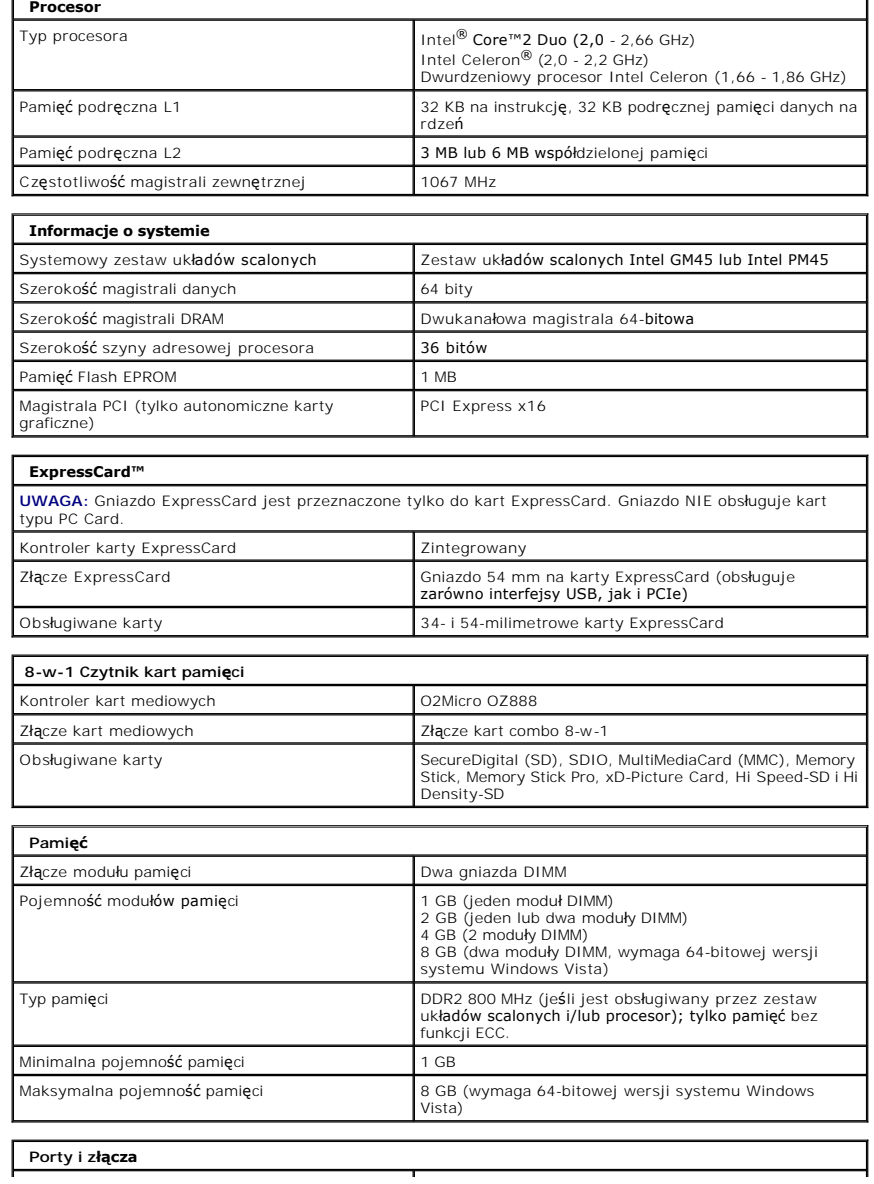

<span id="page-6-3"></span><span id="page-6-2"></span><span id="page-6-1"></span><span id="page-6-0"></span>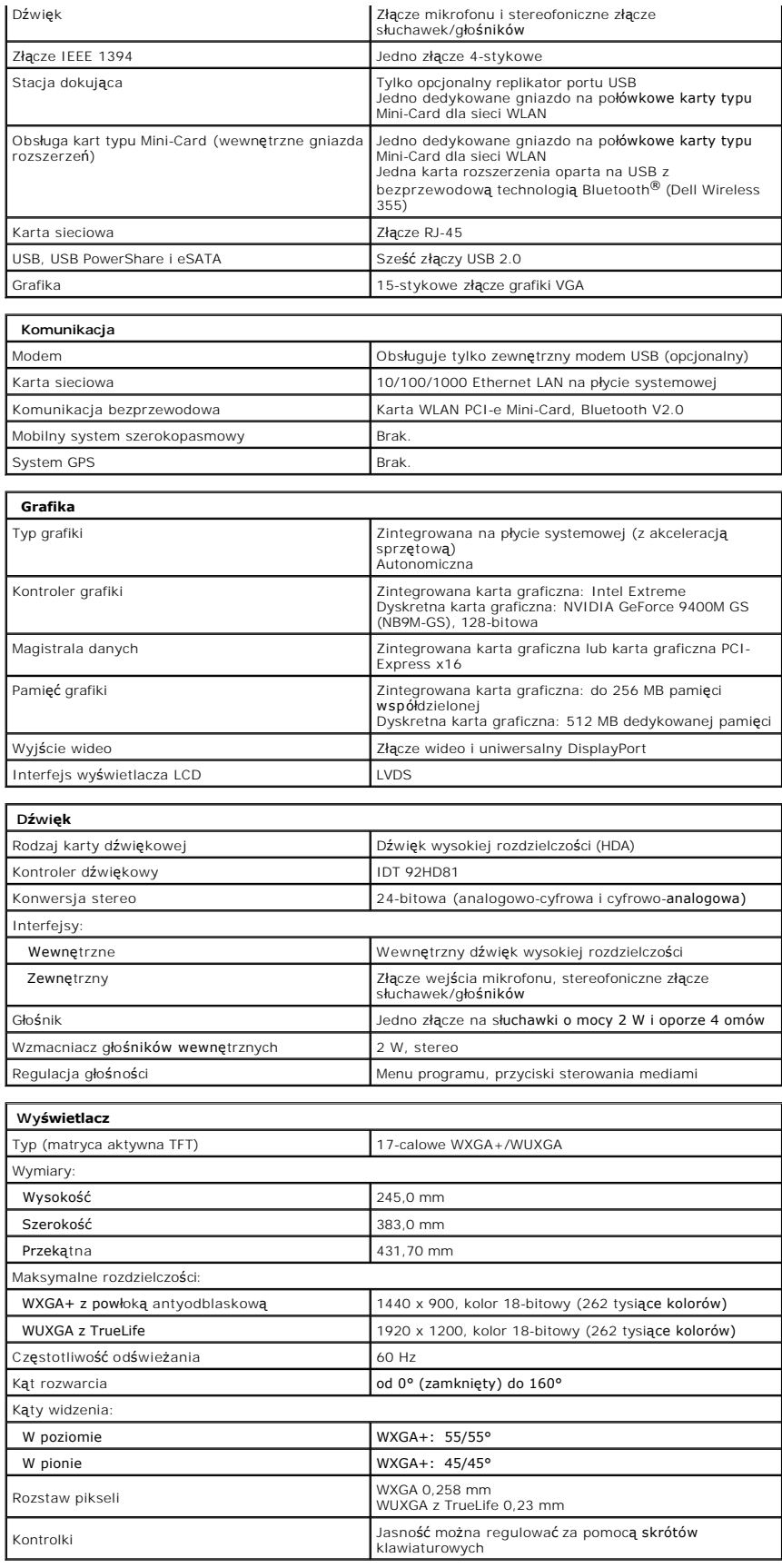

<span id="page-7-5"></span><span id="page-7-4"></span><span id="page-7-3"></span><span id="page-7-2"></span><span id="page-7-1"></span><span id="page-7-0"></span>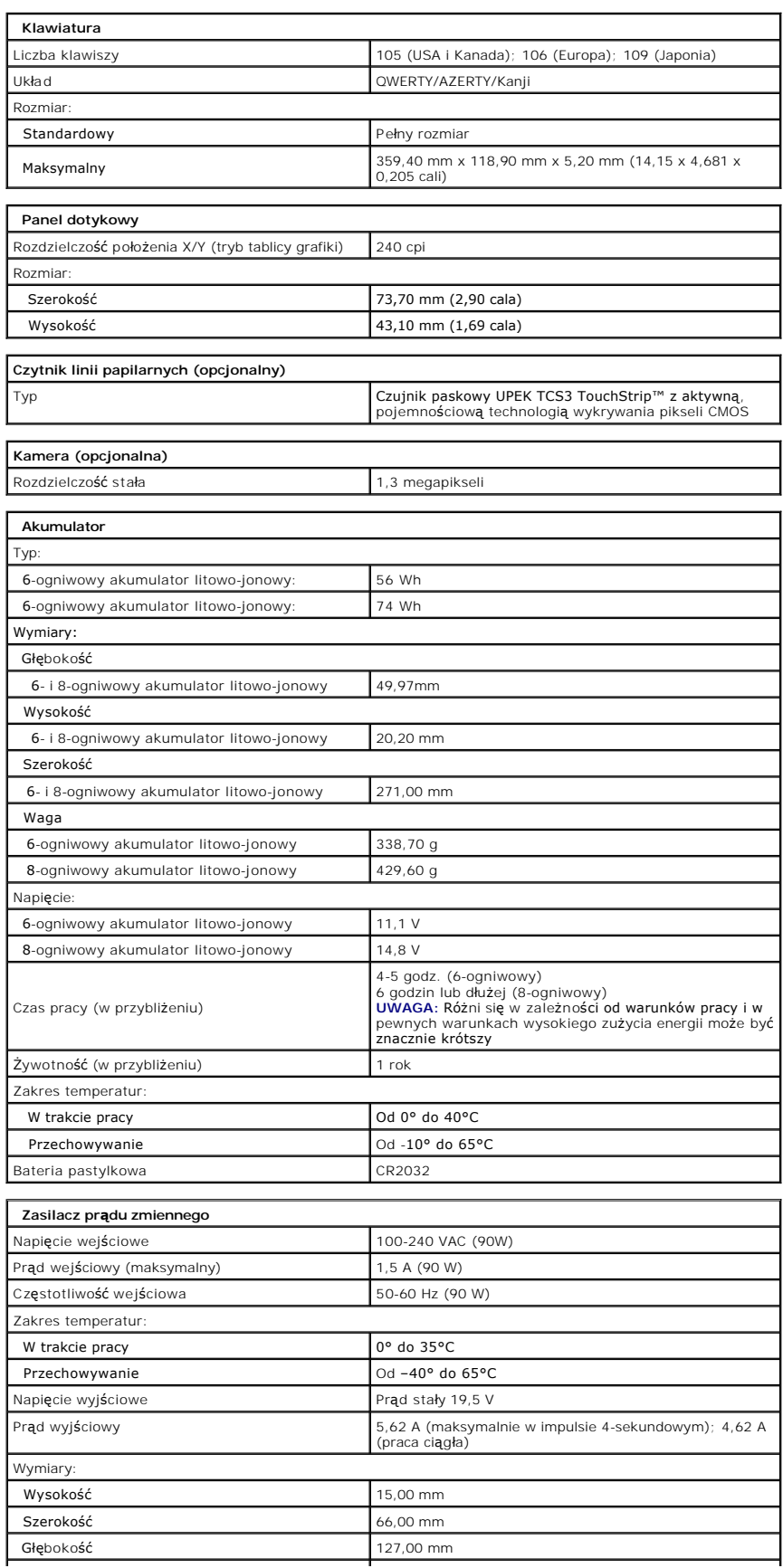

<span id="page-8-1"></span><span id="page-8-0"></span>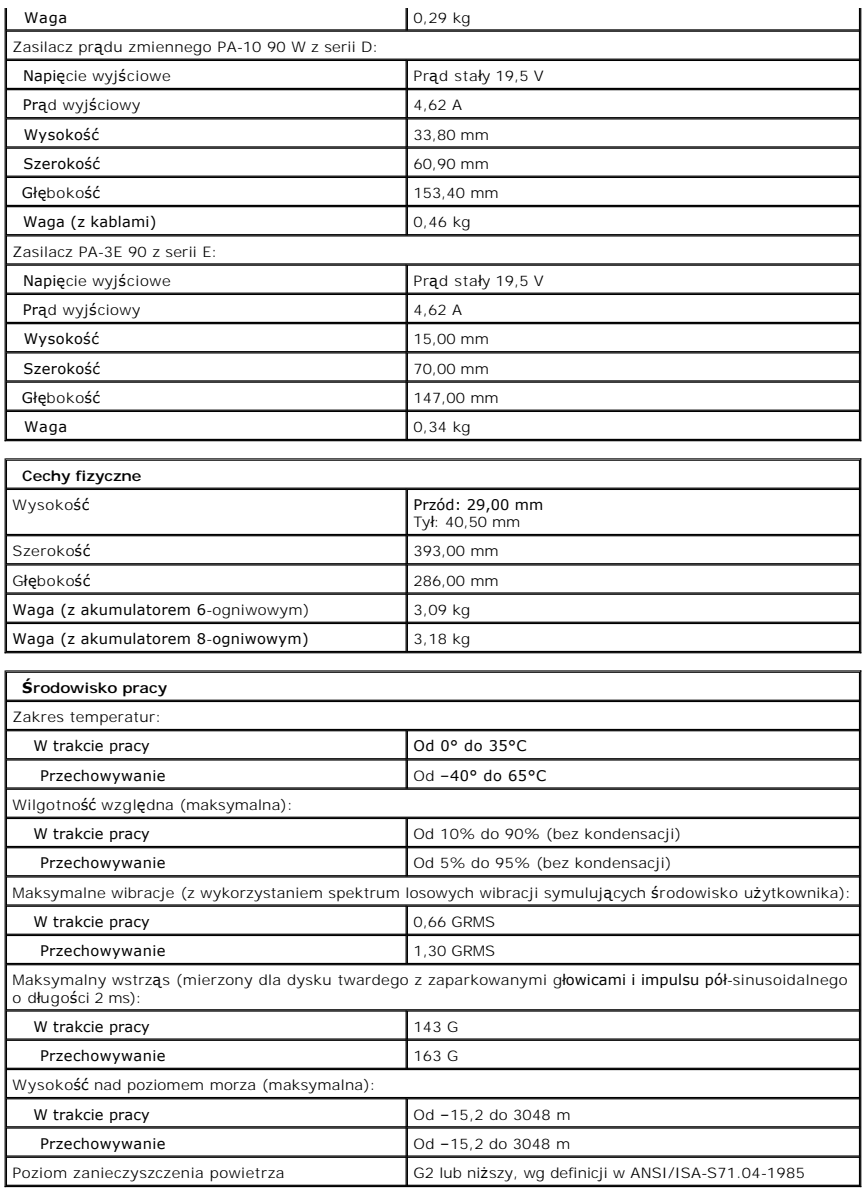

### **Panel dostępu Instrukcja serwisowa Dell™ Vostro™ 1720**

OSTRZEZENIE: Przed przystąpieniem do pracy wewnątrz komputera należy zapoznać się z instrukcjami dotyczącymi bezpieczeństwa<br>dostarczonymi z komputerem. Więcej informacji o zasadach bezpieczeństwa znajduje się na stronie do

# **Wyjmowanie panelu dostępu**

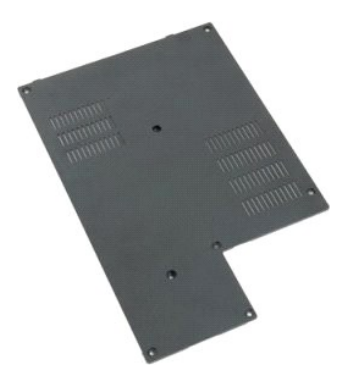

1. Postępuj zgodnie z procedurami opisanymi w części <u>Przed rozpoczę[ciem pracy wewn](file:///C:/data/systems/vos1720/po/SM/work.htm#before)ątrz komputera</u>.<br>2. Wyjmij <u>[akumulator](file:///C:/data/systems/vos1720/po/SM/td_batt.htm#td_batt)</u> z komputera.

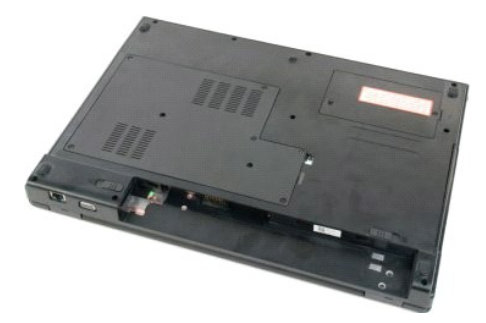

3. Wykręć osiem śrub z panelu dostępu.

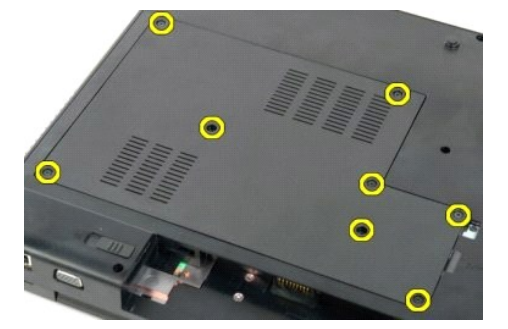

4. Unieś krawędź panelu dostępu znajdującą się najbliżej środka komputera.

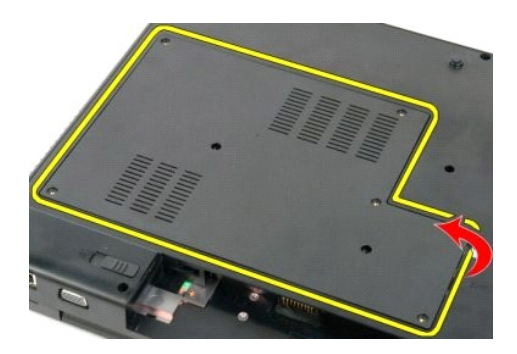

5. Wyjmij panel dostępu.

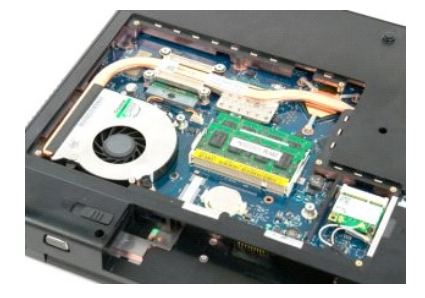

# **Akumulator**

# **Instrukcja serwisowa Dell™ Vostro™ 1720**

OSTRZEZENIE: Przed przystąpieniem do pracy wewnątrz komputera należy zapoznać się z instrukcjami dotyczącymi bezpieczeństwa<br>dostarczonymi z komputerem. Więcej informacji o zasadach bezpieczeństwa znajduje się na stronie do

# **Wyjmowanie akumulatora**

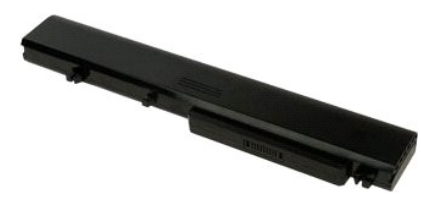

1. Postępuj zgodnie z procedurami opisanymi w części Przed rozpoczę[ciem pracy wewn](file:///C:/data/systems/vos1720/po/SM/work.htm#before)ątrz komputera.

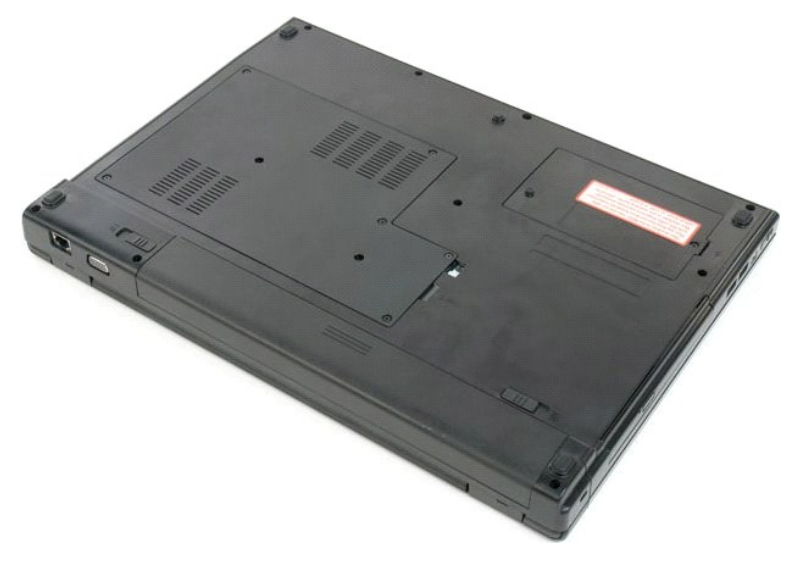

2. Wysuń zatrzaski blokujące akumulator do pozycji odblokowanej.

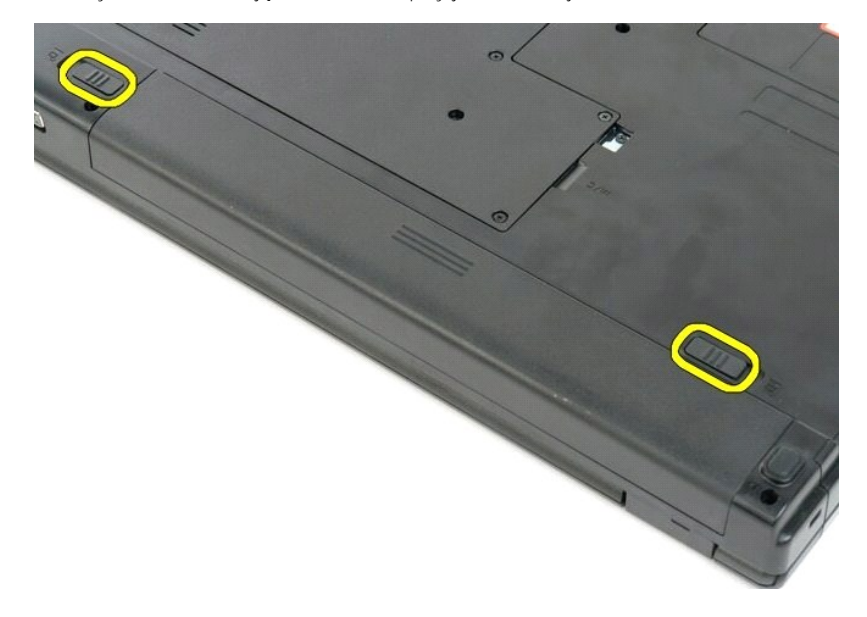

3. Aby wyjąć akumulator, wysuń go w kierunku tylnej części komputera.

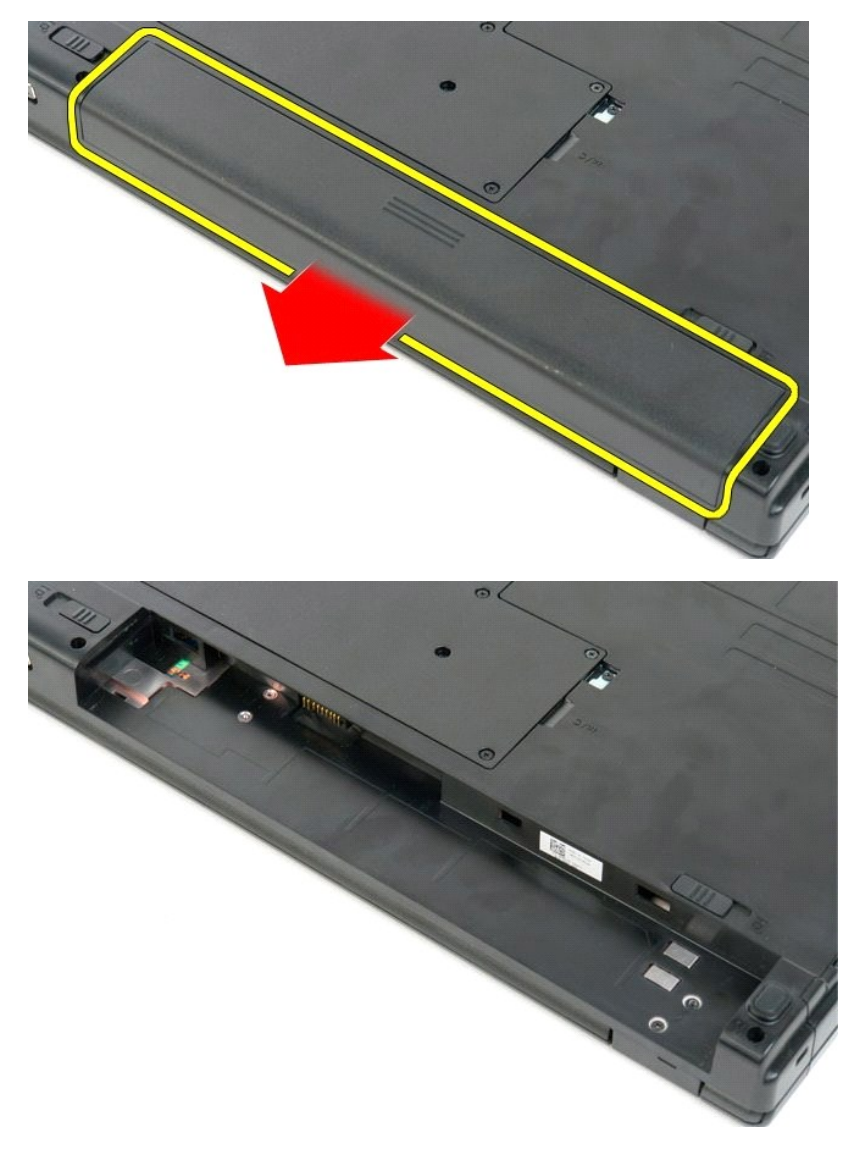

# **Płytki przycisków zasilania i multimediów**

**Instrukcja serwisowa Dell™ Vostro™ 1720**

OSTRZEZENIE: Przed przystąpieniem do pracy wewnątrz komputera należy zapoznać się z instrukcjami dotyczącymi bezpieczeństwa<br>dostarczonymi z komputerem. Więcej informacji o zasadach bezpieczeństwa znajduje się na stronie do

# **Wyjmowanie płytek przycisków zasilania i multimediów**

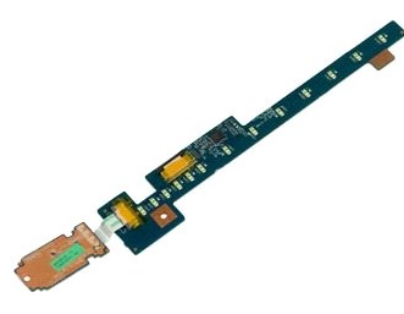

- 1. Post**ę**puj zgodnie z procedurami opisanymi w części <u>Przed rozpoczę[ciem pracy wewn](file:///C:/data/systems/vos1720/po/SM/work.htm#before)ątrz komputera</u>.<br>2. Wyjmij <u>[akumulator](file:///C:/data/systems/vos1720/po/SM/td_batt.htm#td_batt)</u> z komputera.<br>3. Wyjmij <u>pokryw[ę zawiasów](file:///C:/data/systems/vos1720/po/SM/td_hcvr.htm#td_hcvr)</u> z komputera.
- 

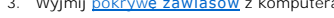

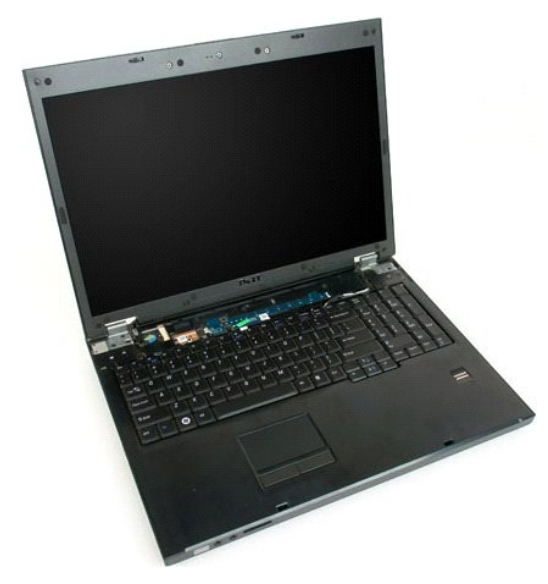

4. Wykręć śrubę mocującą płytkę przycisku zasilania do komputera.

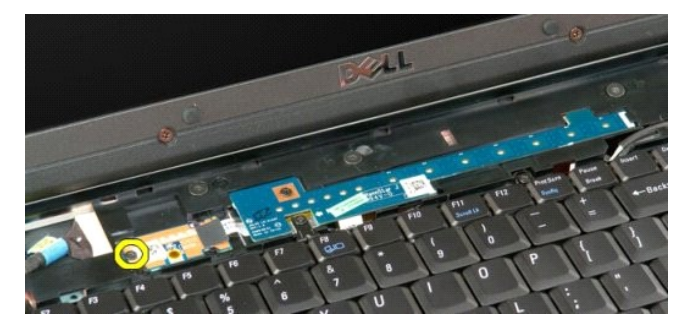

5. Przesuń płytkę przycisku zasilania w prawo.

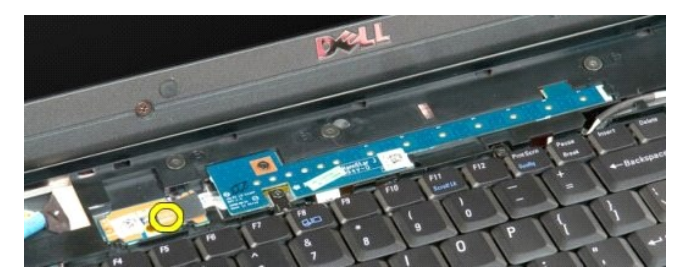

6. Wykręć śrubę mocującą płytkę przycisków multimediów do komputera.

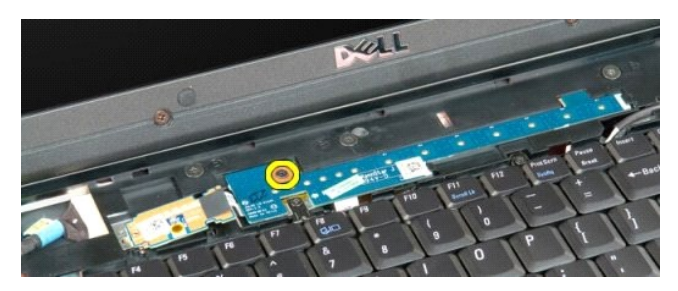

7. Przesuń płytkę przycisków zasilania w lewo.

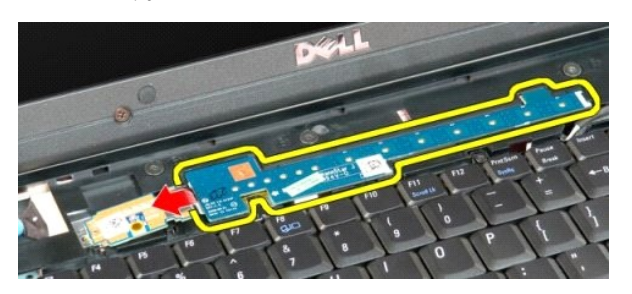

8. Odwróć płytkę przycisków multimediów na klawiaturę.

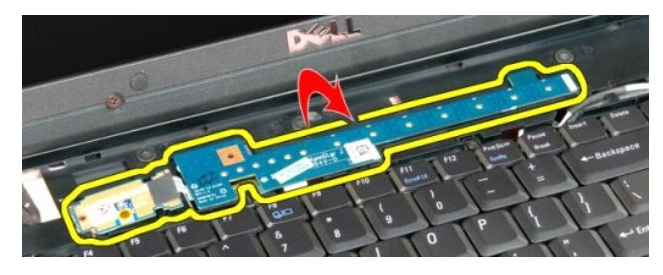

9. Odłącz kabel danych z płytki przycisków multimediów.

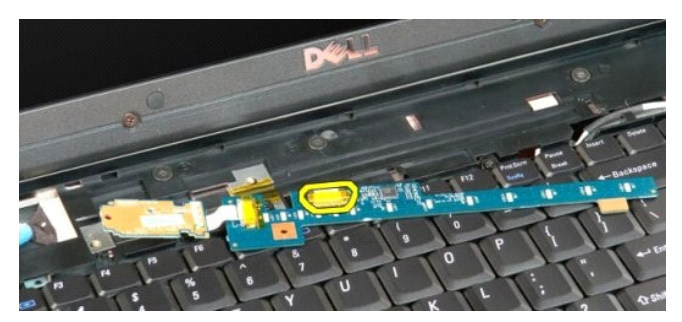

10. Wyjmij dwie płytki przycisków z komputera.

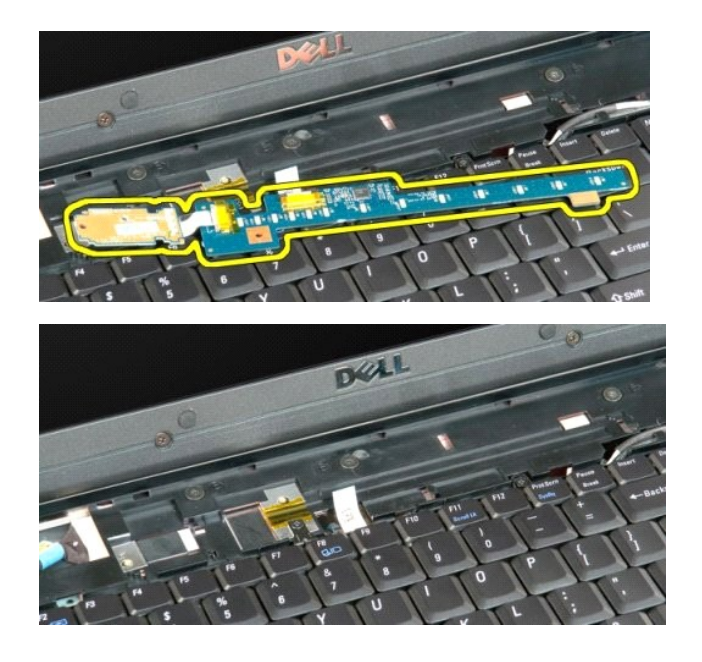

### **Bateria pastylkowa Instrukcja serwisowa Dell™ Vostro™ 1720**

OSTRZEZENIE: Przed przystąpieniem do pracy wewnątrz komputera należy zapoznać się z instrukcjami dotyczącymi bezpieczeństwa<br>dostarczonymi z komputerem. Więcej informacji o zasadach bezpieczeństwa znajduje się na stronie do

### **Wyjmowanie baterii pastylkowej**

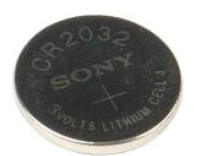

- 1. Post**ę**puj zgodnie z procedurami opisanymi w części <u>Przed rozpoczę[ciem pracy wewn](file:///C:/data/systems/vos1720/po/SM/work.htm#before)ątrz komputera</u>.<br>2. Wyjmij <u>[akumulator](file:///C:/data/systems/vos1720/po/SM/td_batt.htm#td_batt)</u> z komputera.<br>3. Wyjmij <u>[panel dost](file:///C:/data/systems/vos1720/po/SM/td_apanl.htm#td_apanl)ępu</u> z komputera.
- 

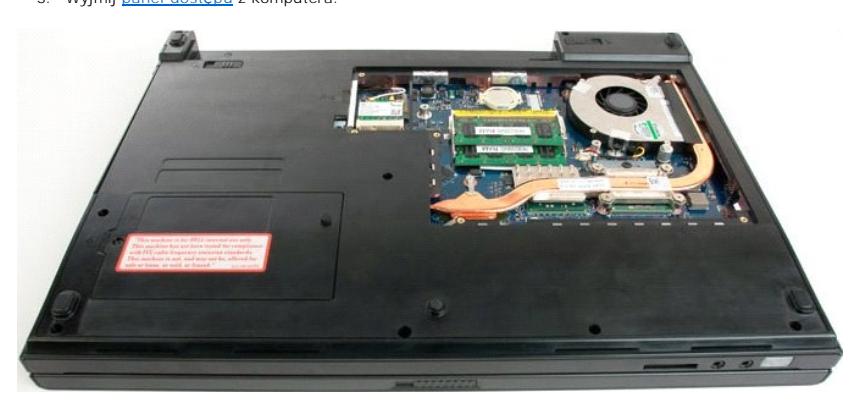

4. Włóż rysik do gniazda i delikatnie podważ baterię pastylkową.

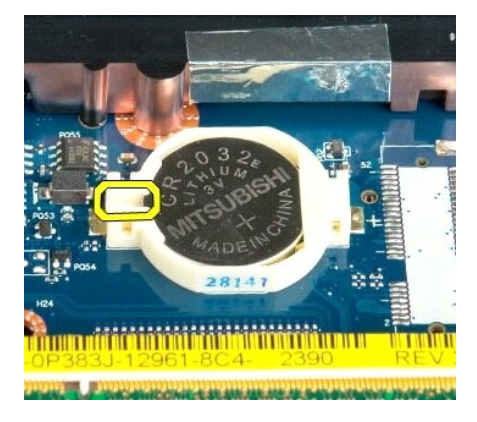

5. Wyjmij baterię pastylkową.

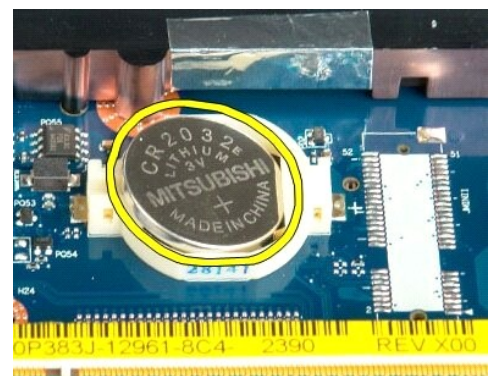

1923 - Jan Laut Laut and Laut and Laut and California

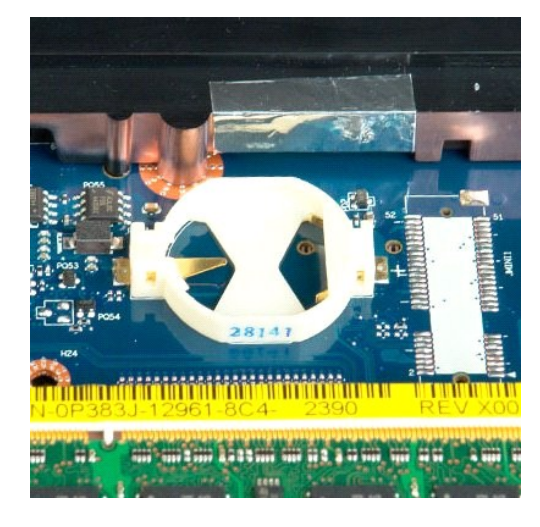

### **Osłona wyświetlacza Instrukcja serwisowa Dell™ Vostro™ 1720**

OSTRZEZENIE: Przed przystąpieniem do pracy wewnątrz komputera należy zapoznać się z instrukcjami dotyczącymi bezpieczeństwa<br>dostarczonymi z komputerem. Więcej informacji o zasadach bezpieczeństwa znajduje się na stronie do

# **Zdejmowanie osłony wyświetlacza**

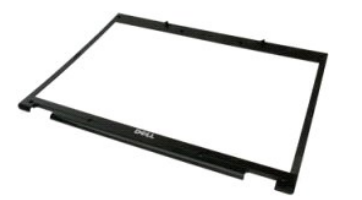

1. Post**ę**puj zgodnie z procedurami opisanymi w części <u>Przed rozpoczę[ciem pracy wewn](file:///C:/data/systems/vos1720/po/SM/work.htm#before)ątrz komputera</u>.<br>2. Wyjmij <u>zespół wyświetlacza</u> z komputera.

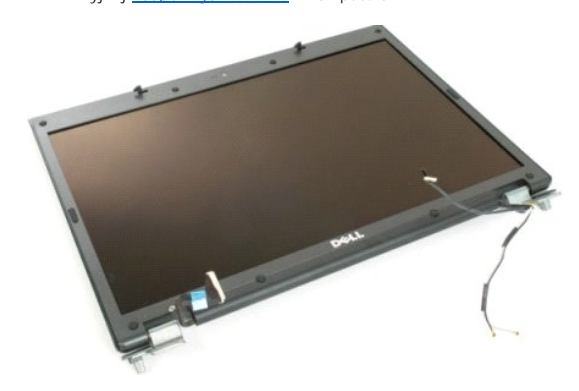

3. Zdejmij osiem gumowych pokryw śrub z osłony wyświetlacza.

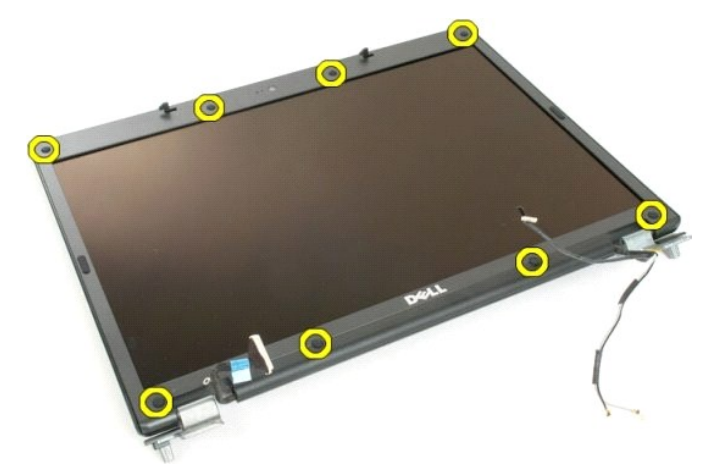

4. Wykręć osiem śrub mocujących osłonę do zespołu wyświetlacza.

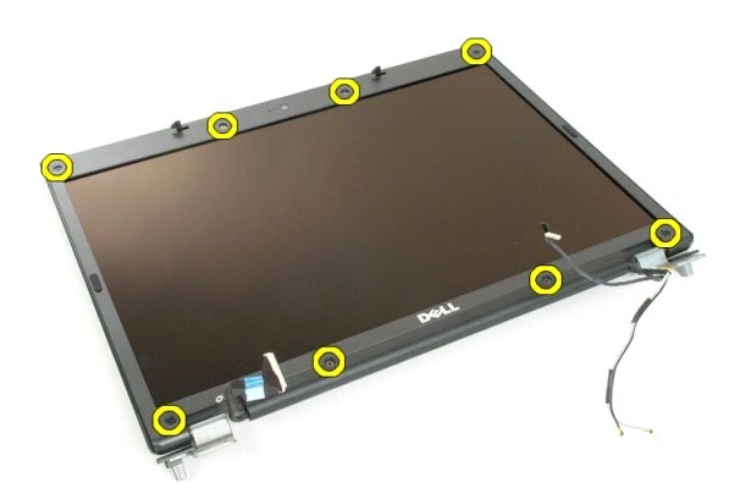

5. Zdejmij osłonę z zespołu wyświetlacza.

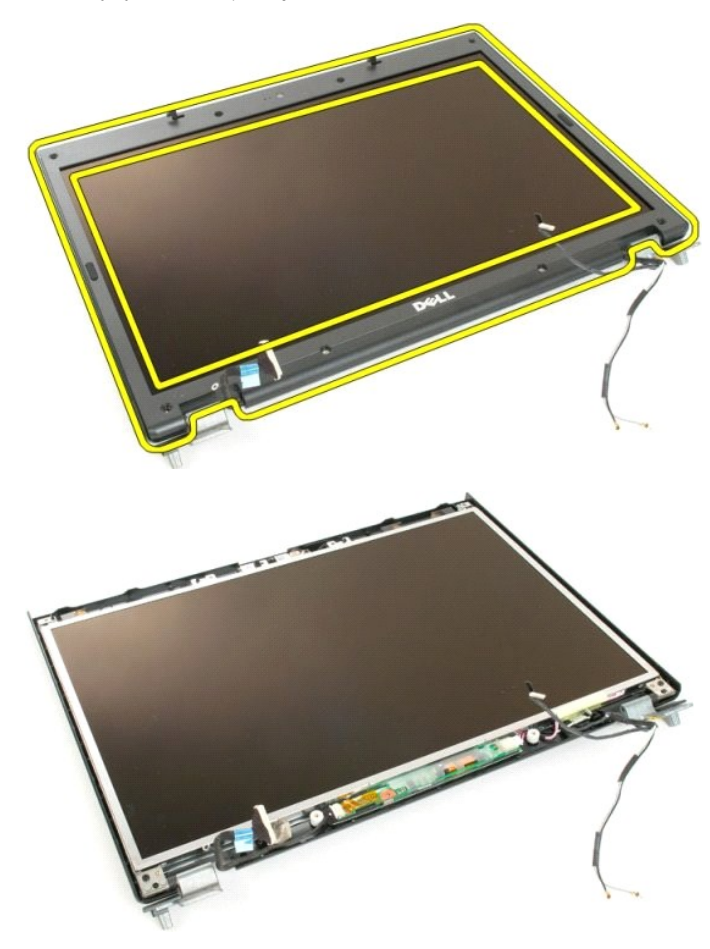

### **Kamera**

**Instrukcja serwisowa Dell™ Vostro™ 1720**

OSTRZEZENIE: Przed przystąpieniem do pracy wewnątrz komputera należy zapoznać się z instrukcjami dotyczącymi bezpieczeństwa<br>dostarczonymi z komputerem. Więcej informacji o zasadach bezpieczeństwa znajduje się na stronie do

### **Wyjmowanie kamery**

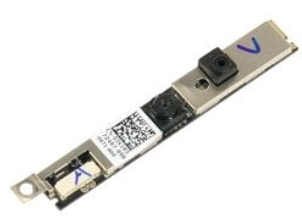

- 1. Post**ę**puj zgodnie z procedurami opisanymi w części <u>Przed rozpoczę[ciem pracy wewn](file:///C:/data/systems/vos1720/po/SM/work.htm#before)ątrz komputera</u>.<br>2. Wyjmij <u>zespół wyś[wietlacza](file:///C:/data/systems/vos1720/po/SM/td_dbzl.htm#td_dbzl)</u> z komputera.<br>3. Wyjmij <u>osłonę wyświetlacza</u> z zespołu wyświetlacza.
- 

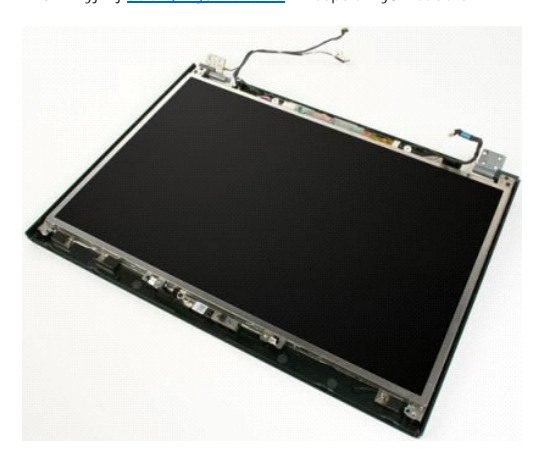

4. Wykręć śrubę mocującą kamerę do pokrywy wyświetlacza.

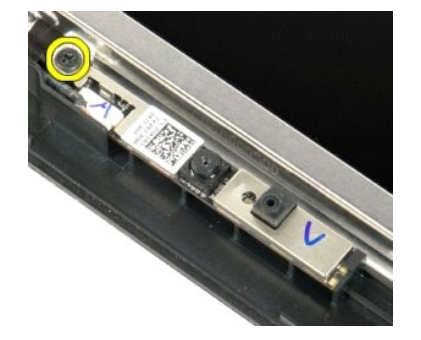

5. Wyjmij kamerę ze wspornika podtrzymującego.

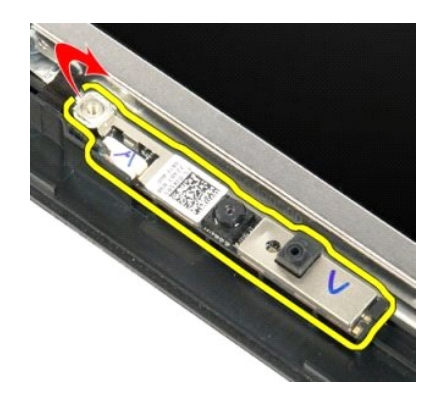

6. Odłącz kabel danych kamery.

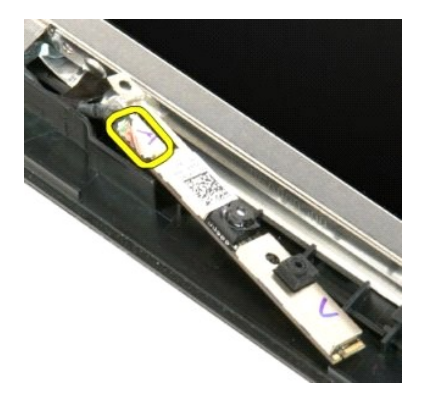

7. Wyjmij kamerę z zespołu wyświetlacza.

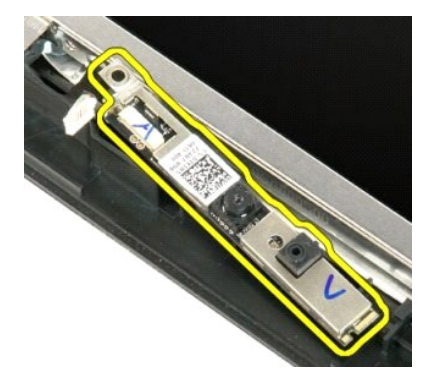

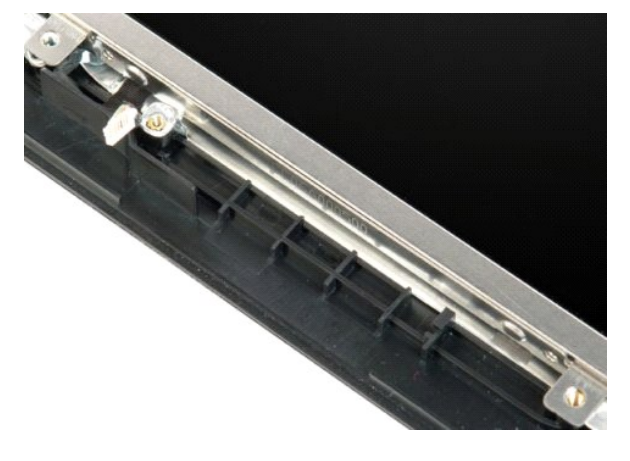

#### **Zawiasy zespołu wyświetlacza Instrukcja serwisowa Dell™ Vostro™ 1720**

OSTRZEZENIE: Przed przystąpieniem do pracy wewnątrz komputera należy zapoznać się z instrukcjami dotyczącymi bezpieczeństwa<br>dostarczonymi z komputerem. Więcej informacji o zasadach bezpieczeństwa znajduje się na stronie do

### **Wyjmowanie zawiasów zespołu wyświetlacza**

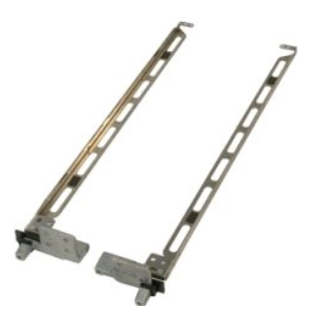

- 1. Postępuj zgodnie z procedurami opisanymi w części <u>Przed rozpoczę[ciem pracy wewn](file:///C:/data/systems/vos1720/po/SM/work.htm#before)ątrz komputera</u>.<br>2. Wyjmij <u>zespół wyś[wietlacza](file:///C:/data/systems/vos1720/po/SM/td_dbzl.htm#td_dbzl)</u> z komputera.<br>3. Zdejmij <u>osłone wyświetlacza</u> z zespołu wyświetlacza.<br>4. Wyjmij <u>panel wyś</u>
- 
- 

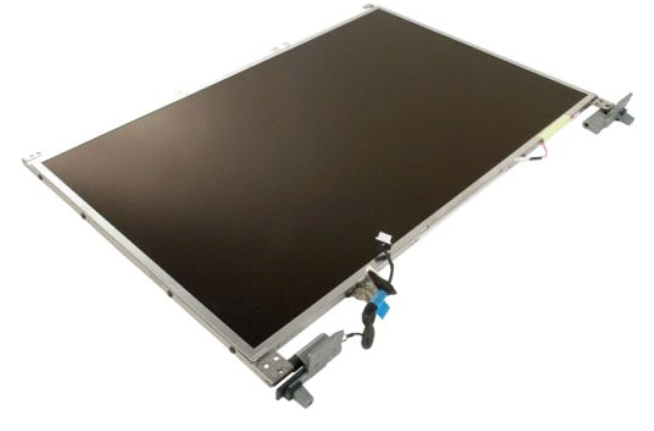

5. Wykręć osiem śrub mocujących zawiasy do zespołu panelu wyświetlacza.

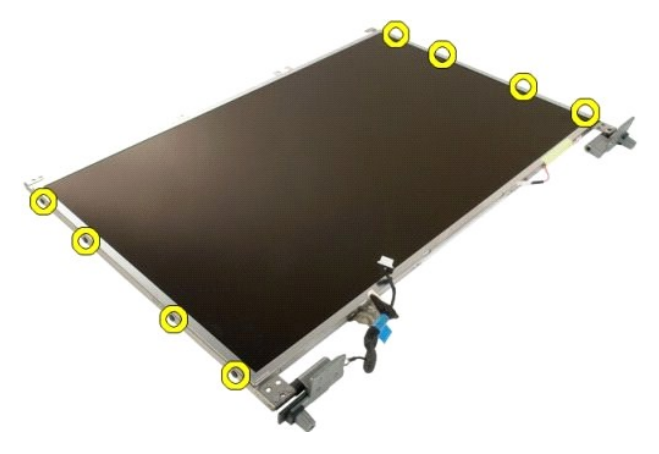

6. Wyjmij zawiasy z zespołu panelu wyświetlacza.

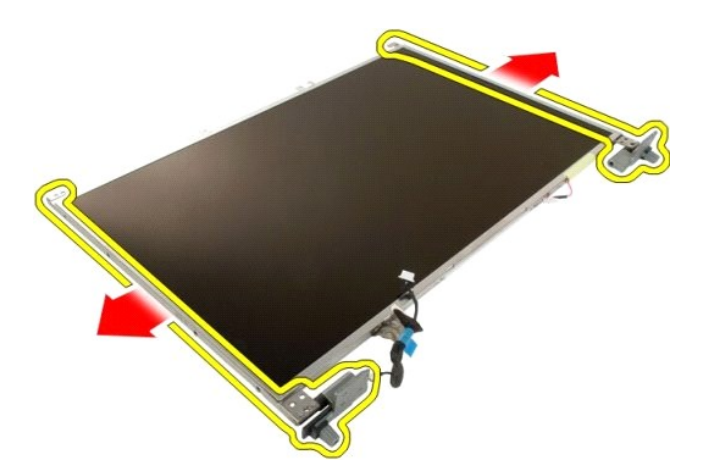

7. Wyjmij zawiasy panelu wyświetlacza z zespołu panelu wyświetlacza.

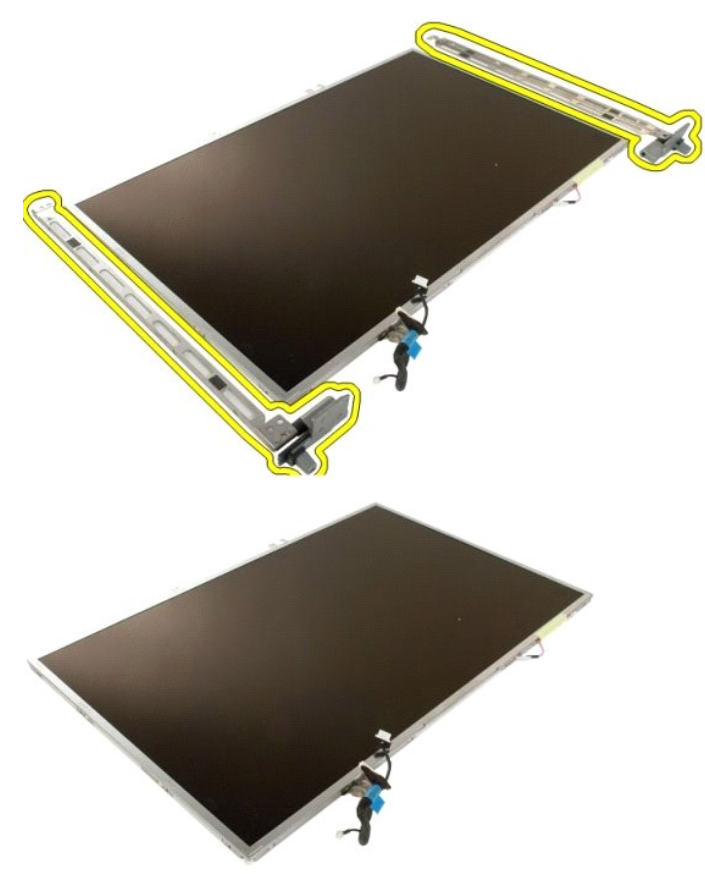

# **Przetwornik wyświetlacza**

**Instrukcja serwisowa Dell™ Vostro™ 1720**

OSTRZEZENIE: Przed przystąpieniem do pracy wewnątrz komputera należy zapoznać się z instrukcjami dotyczącymi bezpieczeństwa<br>dostarczonymi z komputerem. Więcej informacji o zasadach bezpieczeństwa znajduje się na stronie do

### **Wyjmowanie przetwornika wyświetlacza**

1. Post**ę**puj zgodnie z procedurami opisanymi w części <u>Przed rozpoczę[ciem pracy wewn](file:///C:/data/systems/vos1720/po/SM/work.htm#before)ątrz komputera</u>.<br>2. Wyjmij <u>zespół wyświetlacza</u> z komputera.

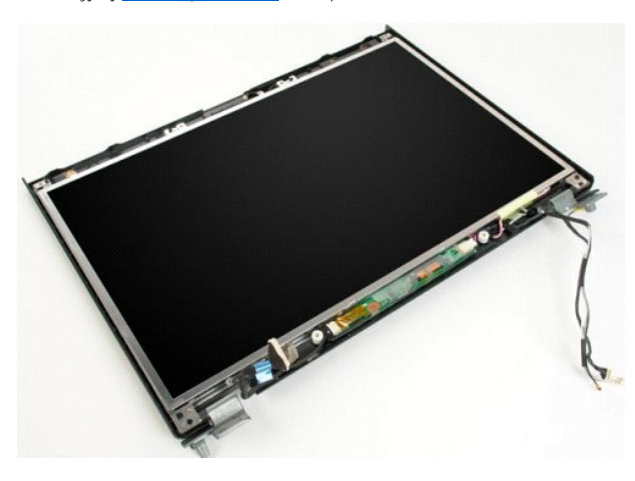

3. Odłącz kabel danych z przetwornika wyświetlacza.

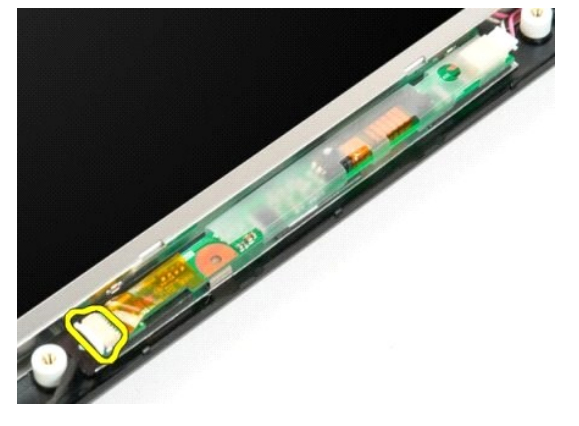

4. Odłącz kabel zasilania z przetwornika wyświetlacza.

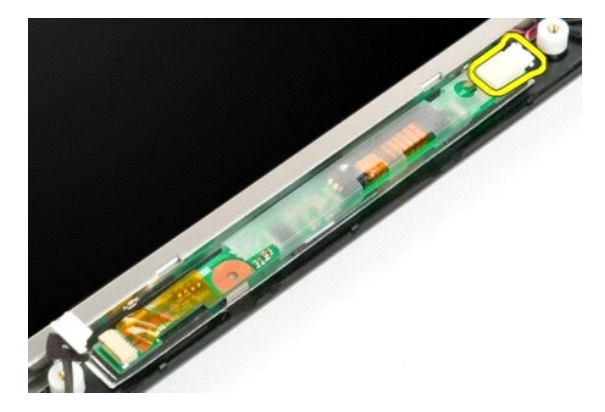

5. Wyjmij przetwornik z zespołu wyświetlacza.

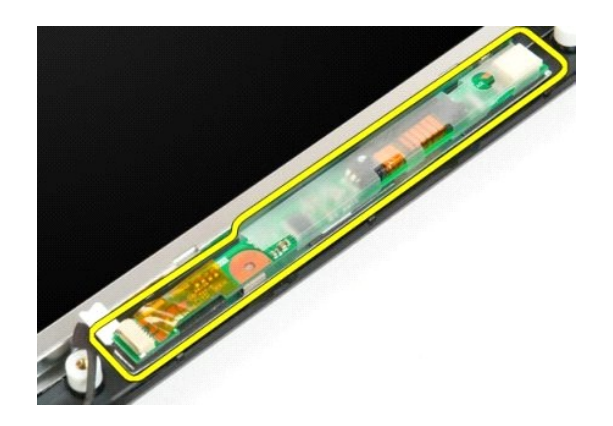

### **Panel wyświetlacza LCD Instrukcja serwisowa Dell™ Vostro™ 1720**

OSTRZEZENIE: Przed przystąpieniem do pracy wewnątrz komputera należy zapoznać się z instrukcjami dotyczącymi bezpieczeństwa<br>dostarczonymi z komputerem. Więcej informacji o zasadach bezpieczeństwa znajduje się na stronie do

# **Wyjmowanie panelu wyświetlacza LCD**

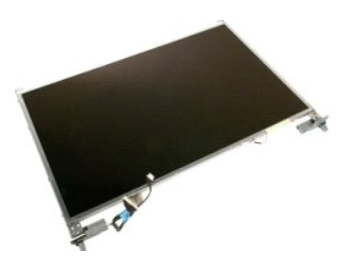

- 1. Post**ę**puj zgodnie z procedurami opisanymi w części <u>Przed rozpoczę[ciem pracy wewn](file:///C:/data/systems/vos1720/po/SM/work.htm#before)ątrz komputera</u>.<br>2. Wyjmij <u>zespół wyś[wietlacza](file:///C:/data/systems/vos1720/po/SM/td_dbzl.htm#td_dbzl)</u> z komputera.<br>3. Zdejmij <u>osłone wyświetlacza</u> z zespołu wyświetlacza.
- 

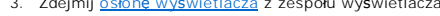

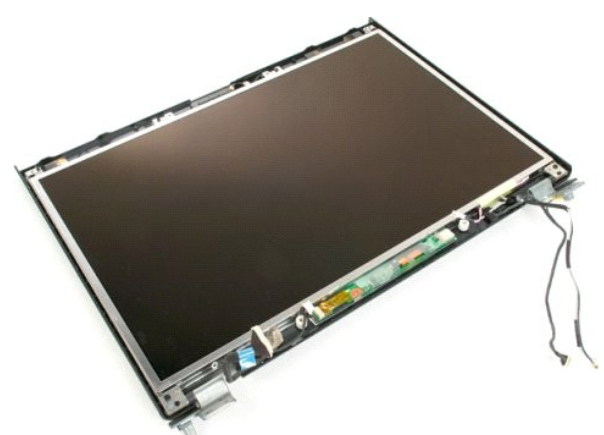

4. Wykręć dwie śruby mocujące panel wyświetlacza LCD do zespołu wyświetlacza.

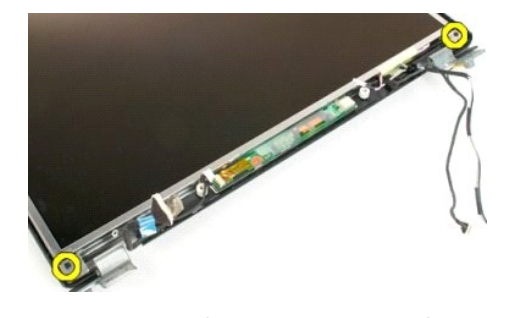

5. Wyjmij panel wyświetlacza LCD z zespołu wyświetlacza.

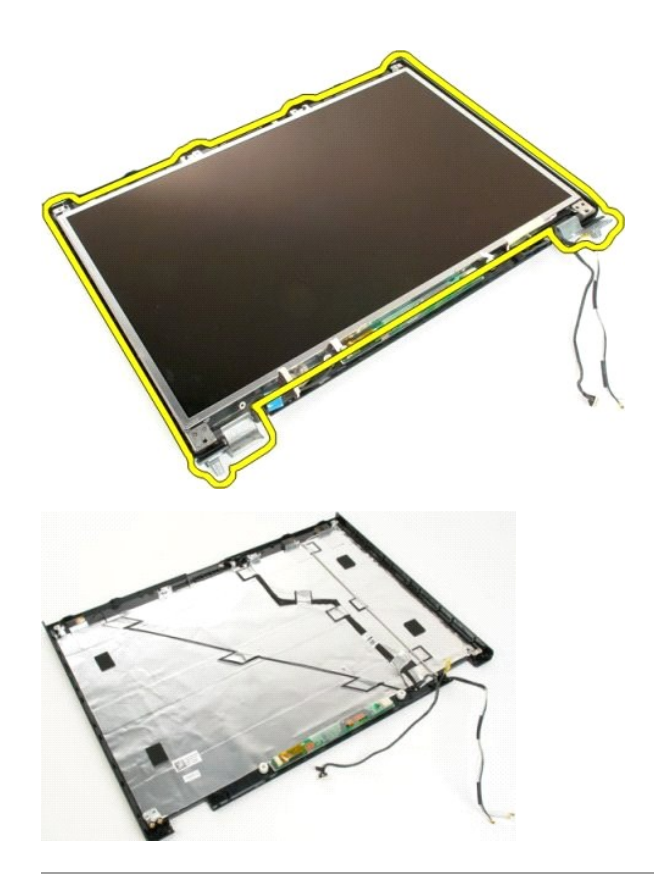

### **Zespół wyświetlacza Instrukcja serwisowa Dell™ Vostro™ 1720**

OSTRZEZENIE: Przed przystąpieniem do pracy wewnątrz komputera należy zapoznać się z instrukcjami dotyczącymi bezpieczeństwa<br>dostarczonymi z komputerem. Więcej informacji o zasadach bezpieczeństwa znajduje się na stronie do

### **Wyjmowanie zespołu wyświetlacza**

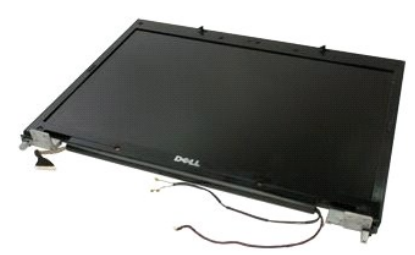

- 1. Post**ępuj zgodnie z proc**edurami opisanymi w części <u>Przed rozpoczę[ciem pracy wewn](file:///C:/data/systems/vos1720/po/SM/work.htm#before)ątrz komputera</u>.<br>2. Wyjmij <u>[akumulator](file:///C:/data/systems/vos1720/po/SM/td_batt.htm#td_batt)</u> z komputera.<br>3. Zdejmij <u>pokrywe zawiasów</u> z komputera.<br>4. Wyjmij <u>[klawiatur](file:///C:/data/systems/vos1720/po/SM/td_key.htm#td_key)ę z</u> komputera.
- 
- 

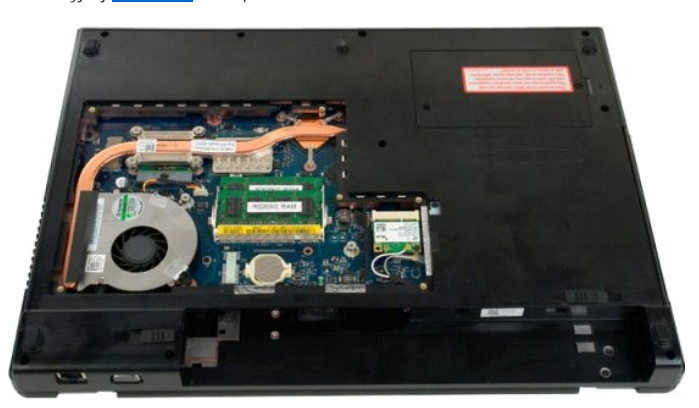

5. Odłącz kable antenowe od karty sieci WLAN .

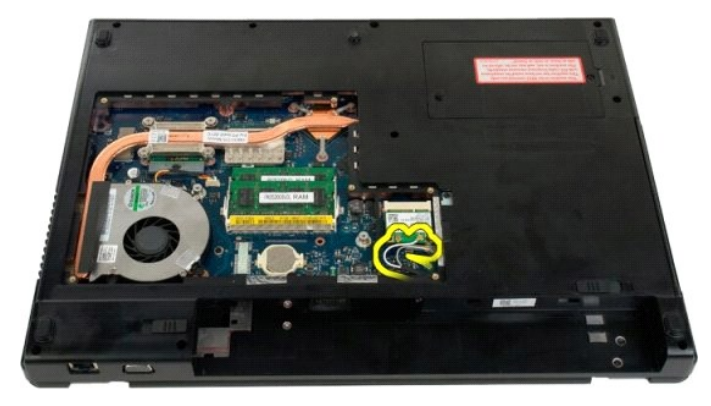

6. Wykręć trzy śruby mocujące zespół wyświetlacza do obudowy komputera.

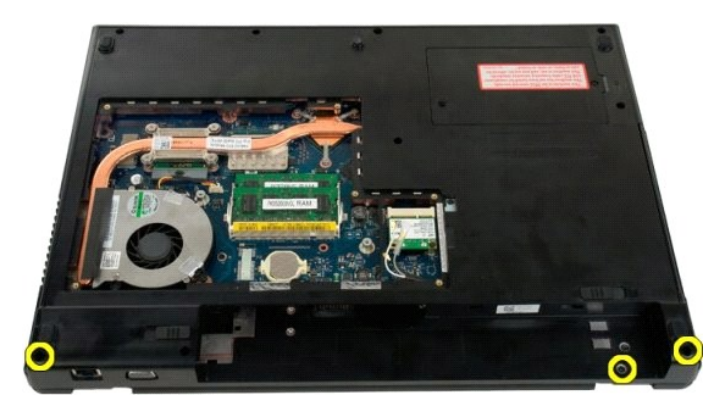

7. Odłącz kabel danych kamery od płyty systemowej

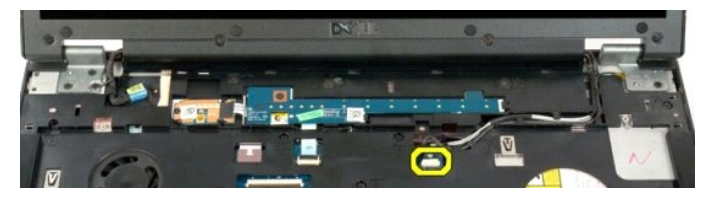

8. Wyjmij kabel danych i kabel antenowy z podpórki dłoni.

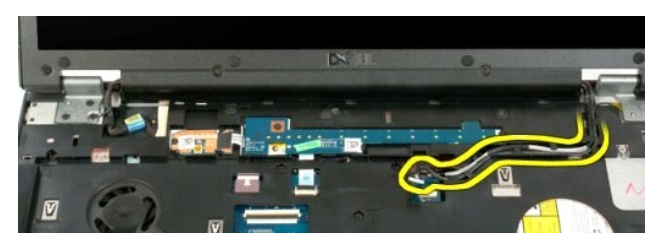

9. Odłącz kabel danych wyświetlacza od płyty systemowej

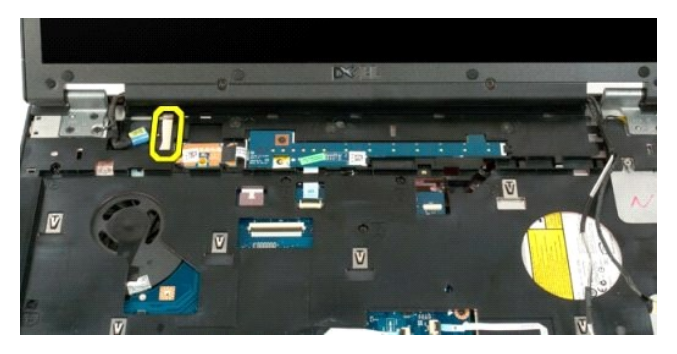

10. Wykręć cztery pozostałe śruby mocujące zespół wyświetlacza do obudowy komputera.

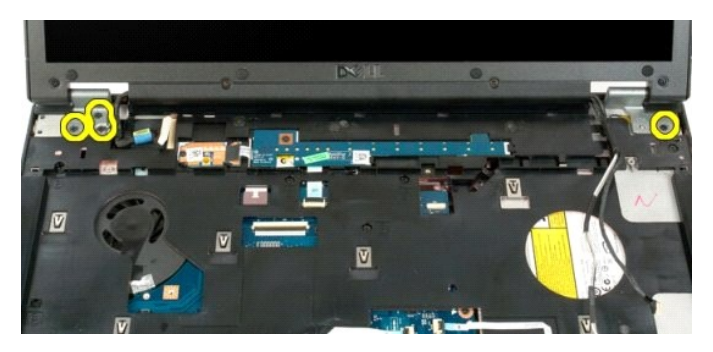

11. Unieś zespół wyświetlacza i wyjmij go z komputera.

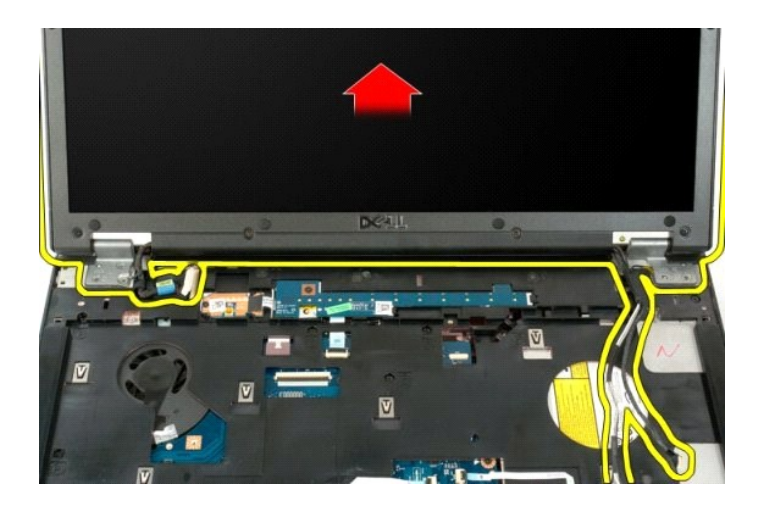

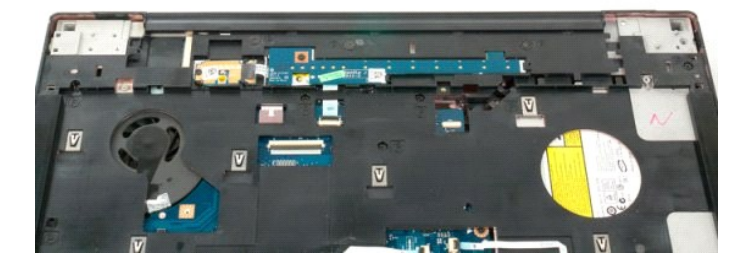

# **Wentylator**

**Instrukcja serwisowa Dell™ Vostro™ 1720**

OSTRZEZENIE: Przed przystąpieniem do pracy wewnątrz komputera należy zapoznać się z instrukcjami dotyczącymi bezpieczeństwa<br>dostarczonymi z komputerem. Więcej informacji o zasadach bezpieczeństwa znajduje się na stronie do

# **Wyjmowanie wentylatora**

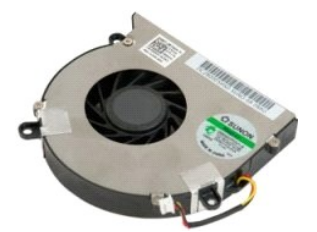

- 1. Post**ę**puj zgodnie z procedurami opisanymi w części <u>Przed rozpoczę[ciem pracy wewn](file:///C:/data/systems/vos1720/po/SM/work.htm#before)ątrz komputera</u>.<br>2. Wyjmij <u>[akumulator](file:///C:/data/systems/vos1720/po/SM/td_batt.htm#td_batt)</u> z komputera.<br>3. Wyjmij <u>[panel dost](file:///C:/data/systems/vos1720/po/SM/td_apanl.htm#td_apanl)ępu</u> z komputera.
- 

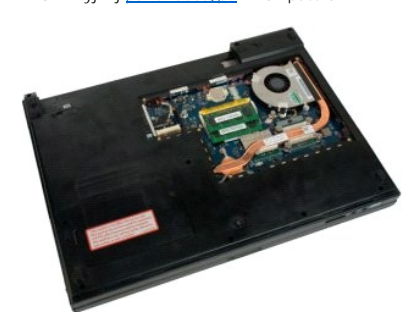

4. Odłącz kabel wentylatora od płyty systemowej.

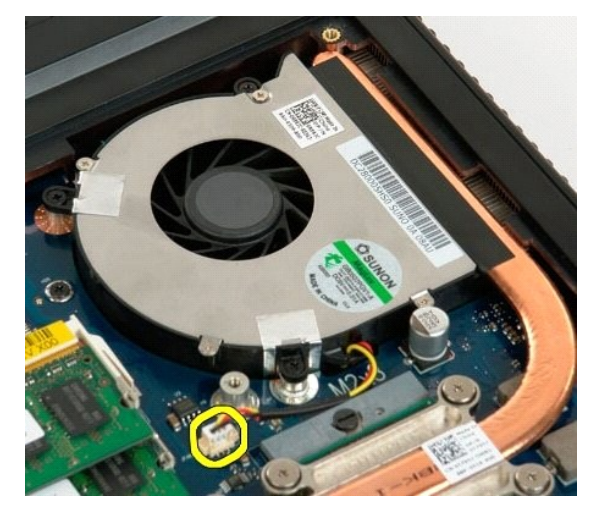

5. Wykręć trzy śruby wentylatora.

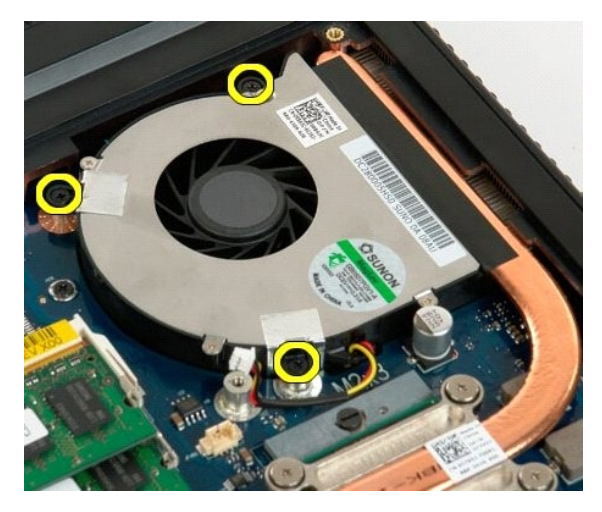

6. Unieś wentylator i wyjmij go z komputera.

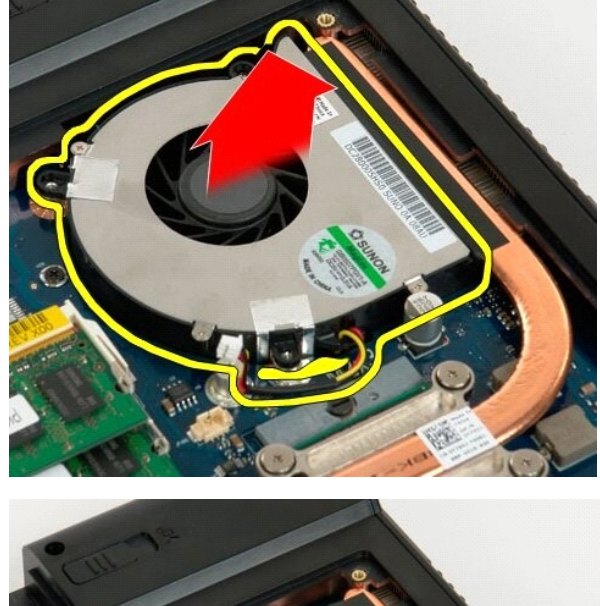

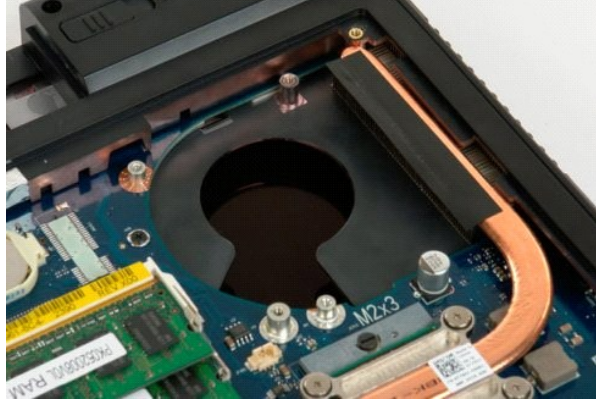

# **Pokrywa zawiasów**

**Instrukcja serwisowa Dell™ Vostro™ 1720**

OSTRZEZENIE: Przed przystąpieniem do pracy wewnątrz komputera należy zapoznać się z instrukcjami dotyczącymi bezpieczeństwa<br>dostarczonymi z komputerem. Więcej informacji o zasadach bezpieczeństwa znajduje się na stronie do

# **Wyjmowanie pokrywy zawiasów**

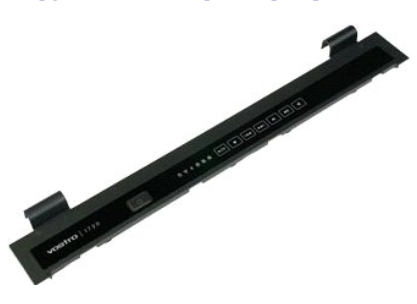

1. Post**ę**puj zgodnie z procedurami opisanymi w części <u>Przed rozpoczę[ciem pracy wewn](file:///C:/data/systems/vos1720/po/SM/work.htm#before)ątrz komputera</u>.<br>2. Wyjmij <u>[akumulator](file:///C:/data/systems/vos1720/po/SM/td_batt.htm#td_batt)</u> z komputera.

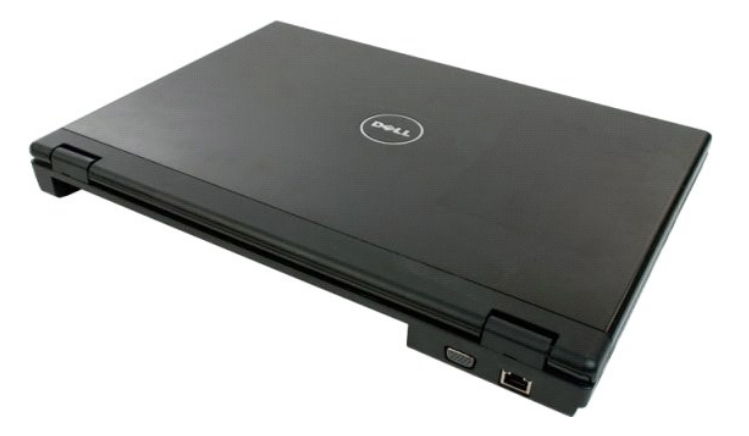

3. Podważ delikatnie tylną część pokrywy zawiasów z podstawy komputera za pomocą plastikowego rysika.

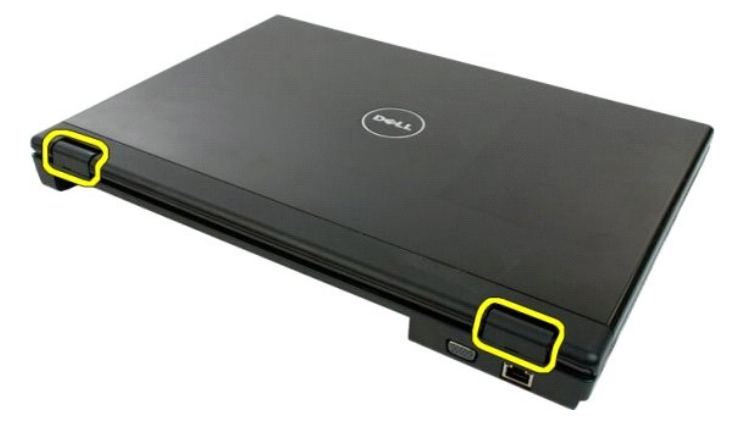

4. Oddziel pokrywę zawiasów z podstawy komputera, rozpoczynając od prawej strony.

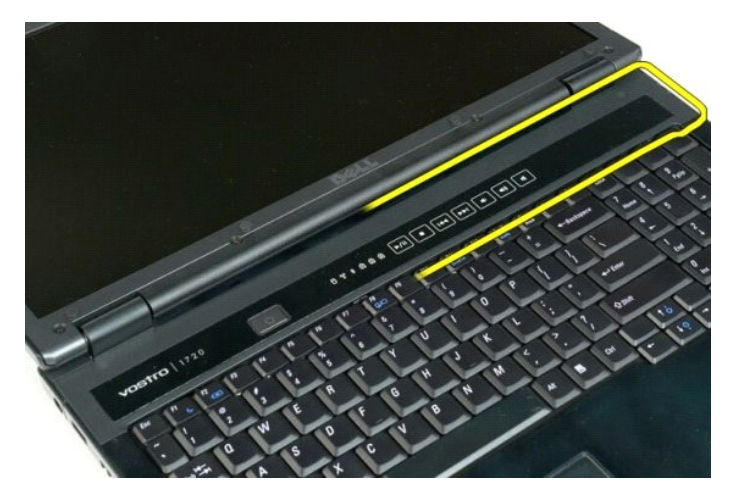

5. Kontynuuj oddzielanie pokrywy zawiasów od systemu od strony prawej do lewej, a następnie wyjmij ją.

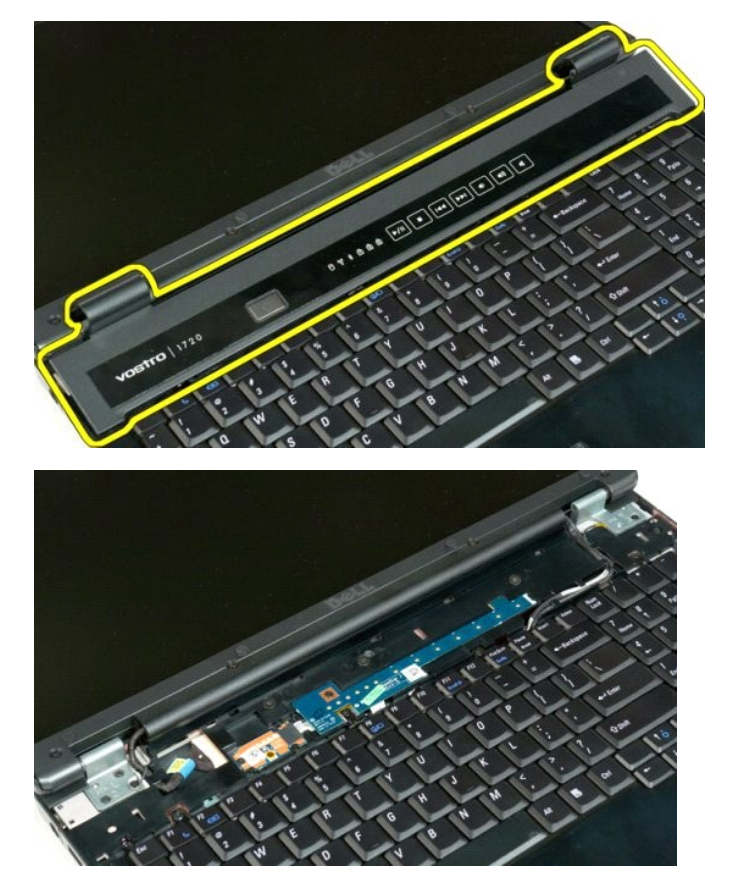

# **Dysk twardy**

**Instrukcja serwisowa Dell™ Vostro™ 1720**

OSTRZEZENIE: Przed przystąpieniem do pracy wewnątrz komputera należy zapoznać się z instrukcjami dotyczącymi bezpieczeństwa<br>dostarczonymi z komputerem. Więcej informacji o zasadach bezpieczeństwa znajduje się na stronie do

# **Wyjmowanie dysku twardego**

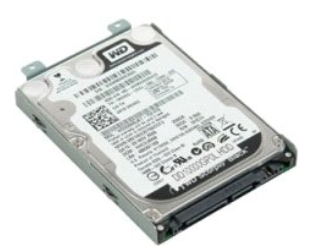

- 1. Post**ę**puj zgodnie z procedurami opisanymi w części <u>Przed rozpoczę[ciem pracy wewn](file:///C:/data/systems/vos1720/po/SM/work.htm#before)ątrz komputera</u>.<br>2. Wyjmij <u>[akumulator](file:///C:/data/systems/vos1720/po/SM/td_batt.htm#td_batt)</u> z komputera.
- 
- 3. Wykręć śrubę mocującą panel dostępu do dysku twardego do podstawy komputera.

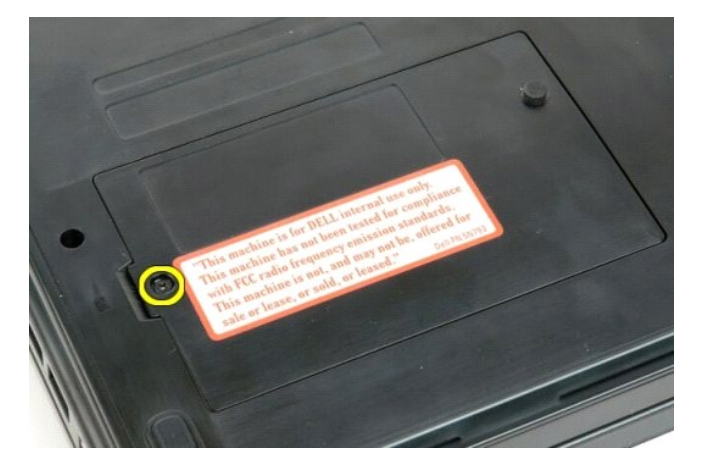

4. Włóż plastikowy rysik do gniazda i unieś panel dostępu, a następnie wyjmij panel z komputera.

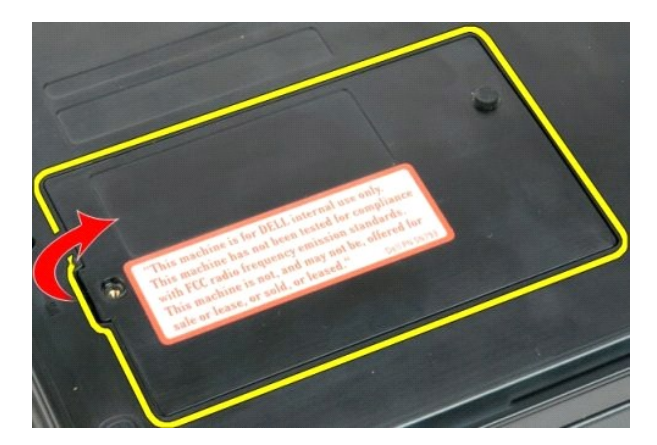

5. Wykręć dwie śruby mocujące dysk twardy.

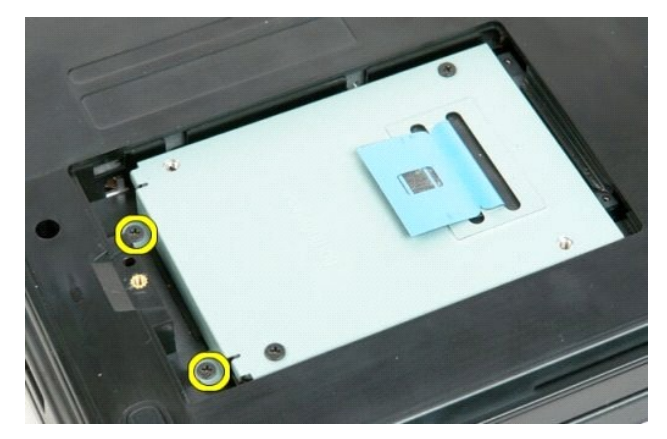

6. Wysuń dysk twardy w kierunku prawej strony komputera.

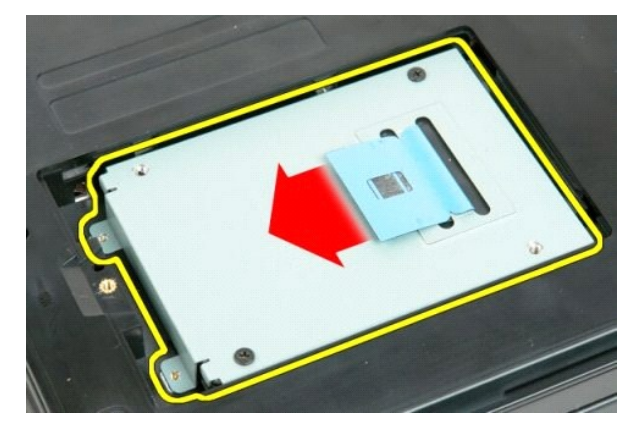

7. Wyjmij dysk twardy z komputera.

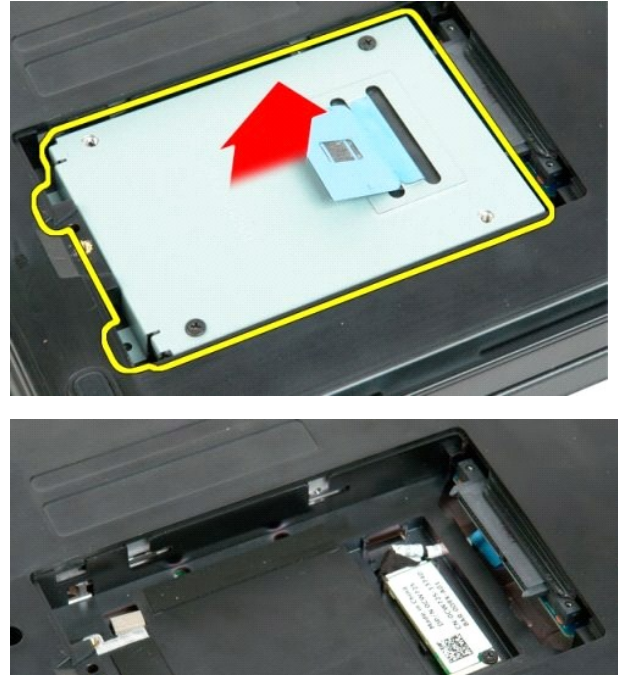

#### **Klawiatura Instrukcja serwisowa Dell™ Vostro™ 1720**

OSTRZEZENIE: Przed przystąpieniem do pracy wewnątrz komputera należy zapoznać się z instrukcjami dotyczącymi bezpieczeństwa<br>dostarczonymi z komputerem. Więcej informacji o zasadach bezpieczeństwa znajduje się na stronie do

### **Wyjmowanie klawiatury**

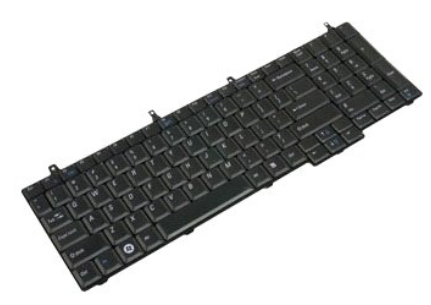

- 1. Post**ę**puj zgodnie z procedurami opisanymi w części <u>Przed rozpoczę[ciem pracy wewn](file:///C:/data/systems/vos1720/po/SM/work.htm#before)ątrz komputera</u>.<br>2. Wyjmij <u>[akumulator](file:///C:/data/systems/vos1720/po/SM/td_batt.htm#td_batt)</u> z komputera.<br>3. Wyjmij <u>p[łyty przycisków zasilania i multimediów.](file:///C:/data/systems/vos1720/po/SM/td_bbrd.htm#td_bbrd)</u> z komputera.
- 

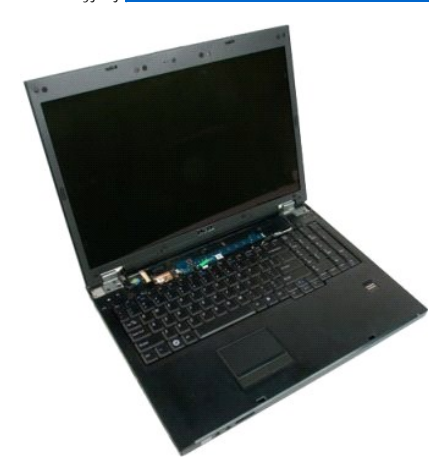

4. Wyjmij trzy śruby mocujące klawiaturę do podstawy komputera.

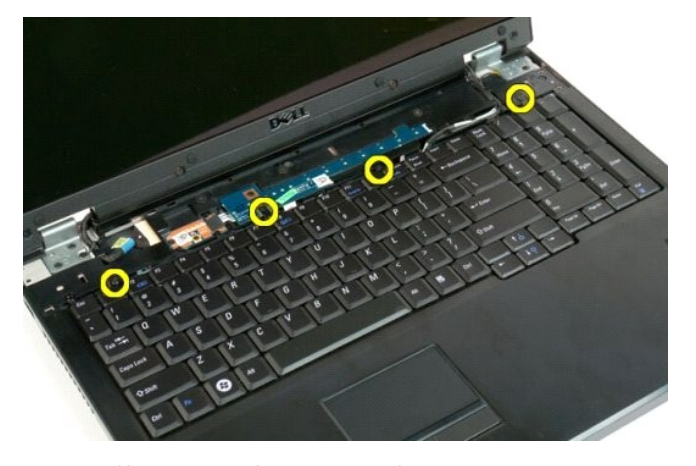

5. Odwróć klawiaturę i połóż ją spodem do góry.

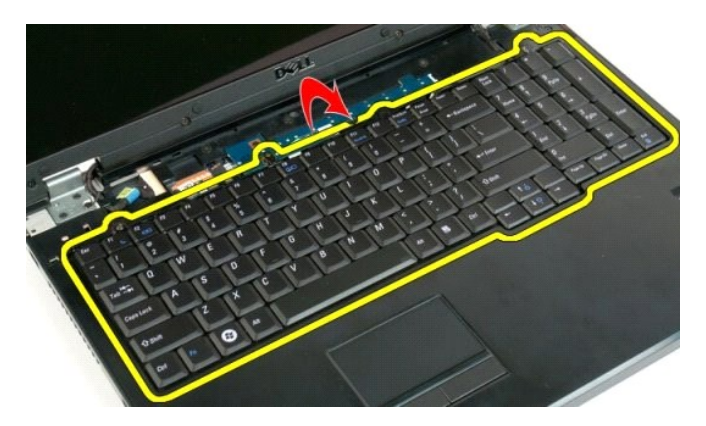

6. Otwórz zacisk kabla danych klawiatury.

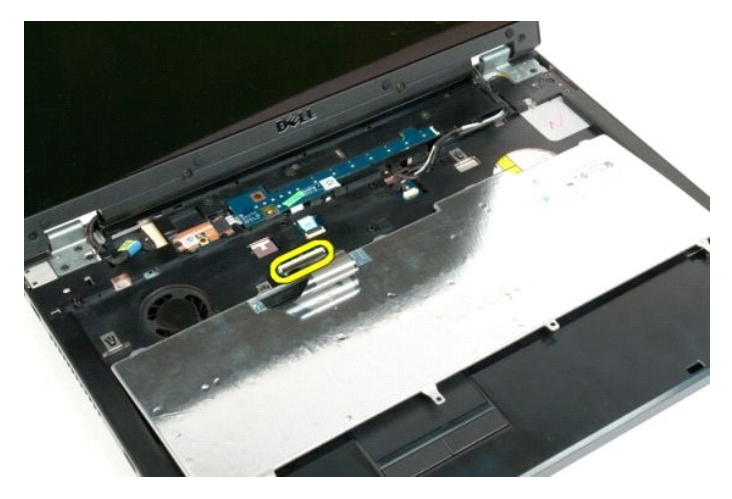

7. Wyjmij kabel danych klawiatury z zacisku.

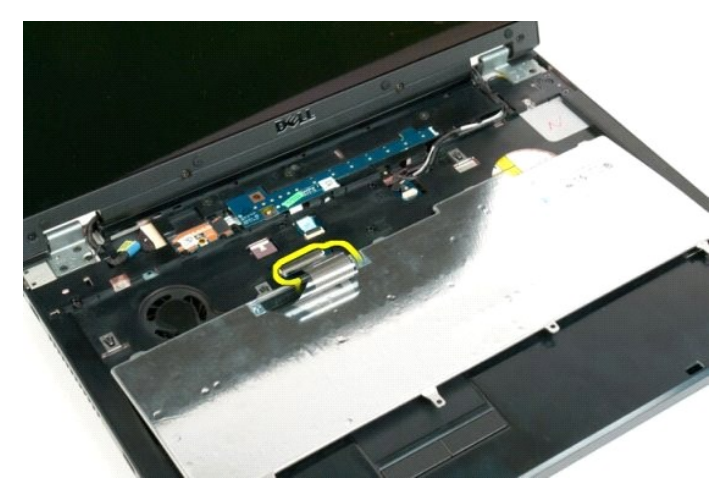

8. Wyjmij klawiaturę z komputera.

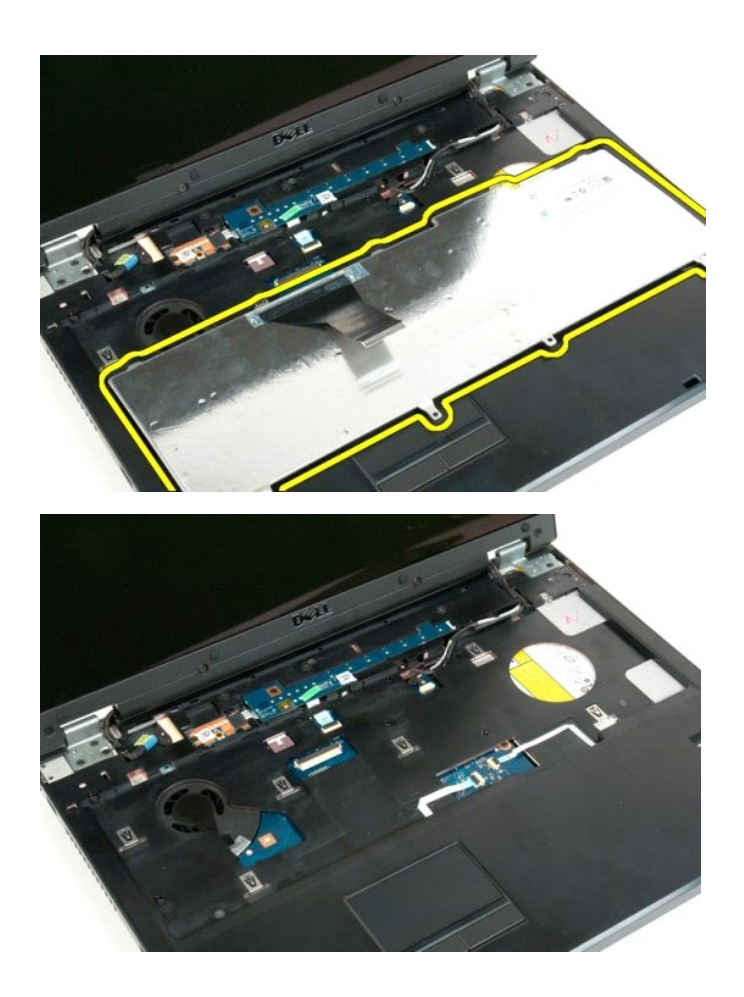

### **Pamięć Instrukcja serwisowa Dell™ Vostro™ 1720**

OSTRZEZENIE: Przed przystąpieniem do pracy wewnątrz komputera należy zapoznać się z instrukcjami dotyczącymi bezpieczeństwa<br>dostarczonymi z komputerem. Więcej informacji o zasadach bezpieczeństwa znajduje się na stronie do

# **Wyjmowanie modułów pamięci**

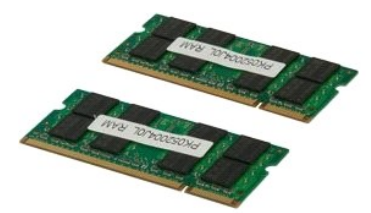

- 1. Post**ę**puj zgodnie z procedurami opisanymi w części <u>Przed rozpoczę[ciem pracy wewn](file:///C:/data/systems/vos1720/po/SM/work.htm#before)ątrz komputera</u>.<br>2. Wyjmij <u>[akumulator](file:///C:/data/systems/vos1720/po/SM/td_batt.htm#td_batt)</u> z komputera.<br>3. Wyjmij <u>[panel dost](file:///C:/data/systems/vos1720/po/SM/td_apanl.htm#td_apanl)ępu</u> z komputera.
- 

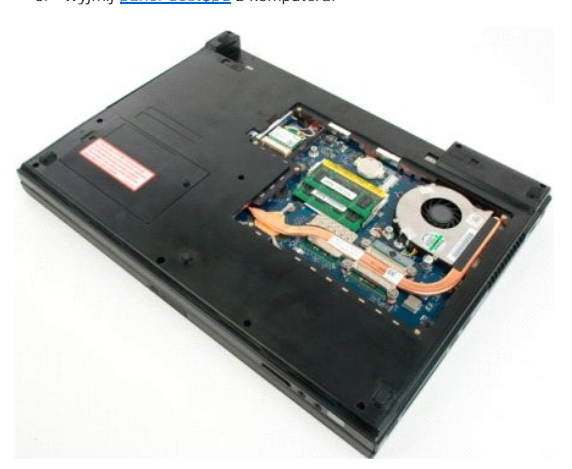

4. W stosownych przypadkach wyjmij palcami najwyższy moduł pamięci, ostrożnie odchylając zaciski mocujące znajdujące się po obu stronach złącza modułu pamięci aż do momentu, gdy moduł pamięci odskoczy.

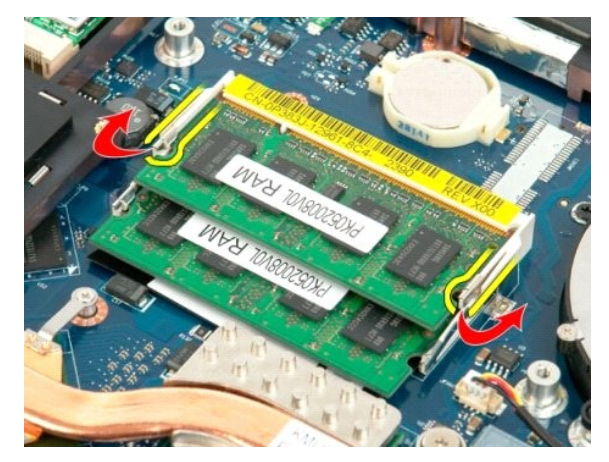

5. Wysuń moduł pamięci z gniazda.

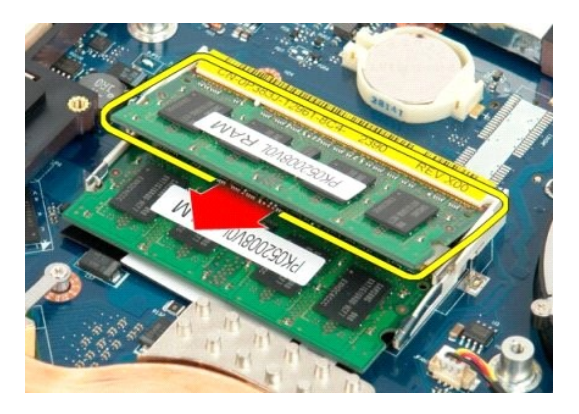

6. W stosownych przypadkach wyjmij palcami dolny moduł pamięci, ostrożnie odchylając zaciski mocujące znajdujące się po obu stronach złącza modułu<br>pamięci aż do momentu, gdy moduł pamięci odskoczą.

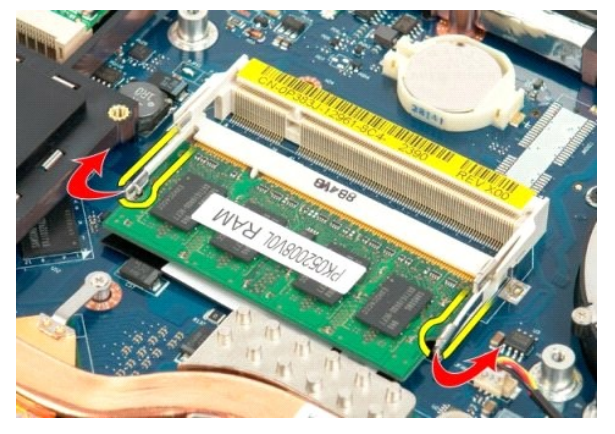

7. Wysuń moduł pamięci z gniazda.

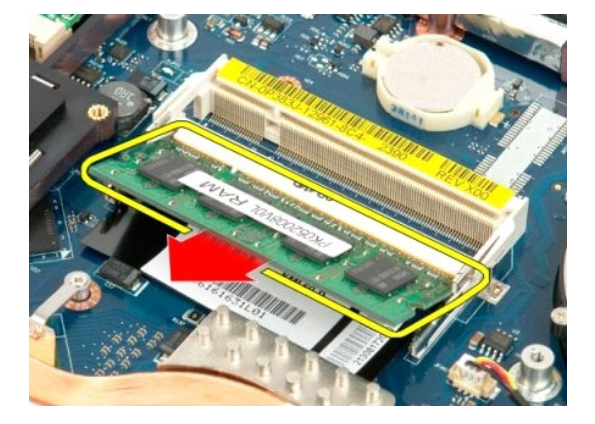

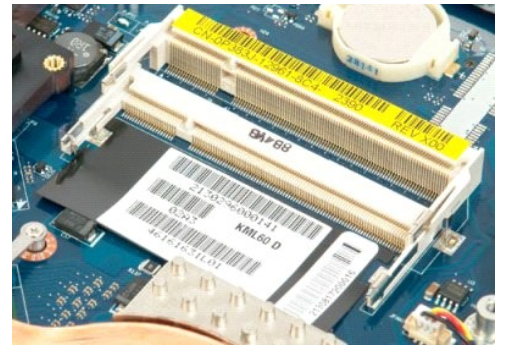

#### **Napęd optyczny Instrukcja serwisowa Dell™ Vostro™ 1720**

OSTRZEZENIE: Przed przystąpieniem do pracy wewnątrz komputera należy zapoznać się z instrukcjami dotyczącymi bezpieczeństwa<br>dostarczonymi z komputerem. Więcej informacji o zasadach bezpieczeństwa znajduje się na stronie do

# **Wyjmowanie napędu optycznego**

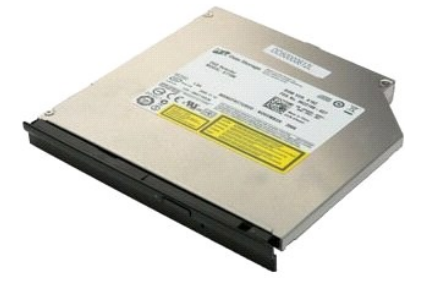

- 1. Post**ę**puj zgodnie z procedurami opisanymi w części <u>Przed rozpoczę[ciem pracy wewn](file:///C:/data/systems/vos1720/po/SM/work.htm#before)ątrz komputera</u>.<br>2. Wyjmij <u>[akumulator](file:///C:/data/systems/vos1720/po/SM/td_batt.htm#td_batt)</u> z komputera.
- 
- 3. Wyjmij śrubę mocującą napęd optyczny do obudowy komputera.

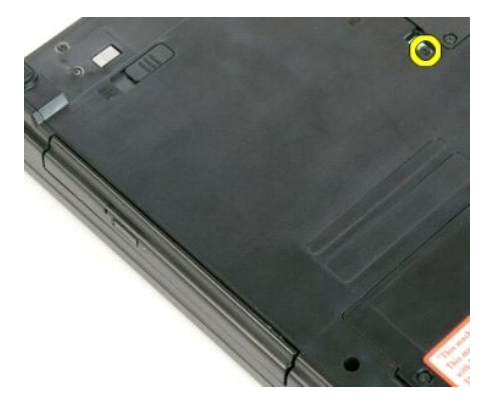

4. Włóż plastikowy rysik do wycięcia i wysuń nieco napęd optyczny z komputera.

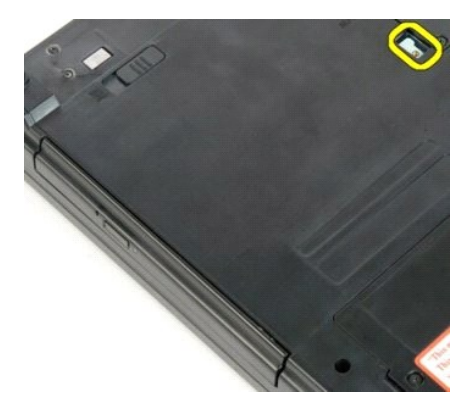

5. Wyjmij napęd optyczny z komputera.

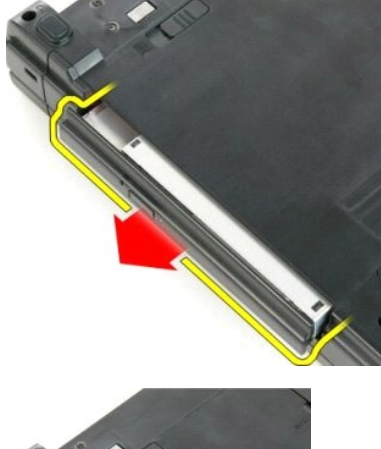

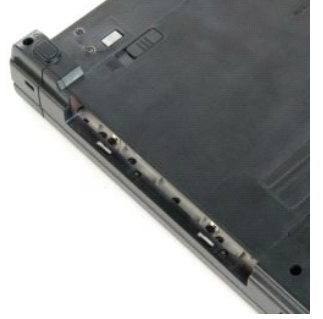

# **Podpórka dłoni**

**Instrukcja serwisowa Dell™ Vostro™ 1720**

OSTRZEZENIE: Przed przystąpieniem do pracy wewnątrz komputera należy zapoznać się z instrukcjami dotyczącymi bezpieczeństwa<br>dostarczonymi z komputerem. Więcej informacji o zasadach bezpieczeństwa znajduje się na stronie do

# **Wyjmowanie podpórki dłoni**

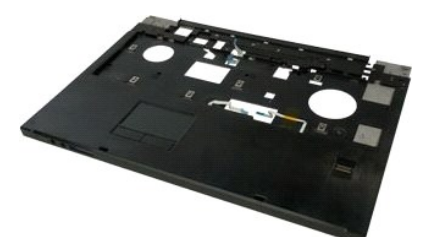

- 1. Postępuj zgodnie z procedurami opisanymi w części <u>Przed rozpocze[ciem pracy wewn](file:///C:/data/systems/vos1720/po/SM/work.htm#before)atrz komputera</u>.<br>2. Wyjmij <u>[akumulator](file:///C:/data/systems/vos1720/po/SM/td_batt.htm#td_batt)</u> z komputera.<br>3. Wyjmij <u>[klawiatur](file:///C:/data/systems/vos1720/po/SM/td_key.htm#td_key)e z</u> komputera.<br>4. Wyjmij <u>klawiature</u> z komputera.<br>5. W
- 
- 
- 

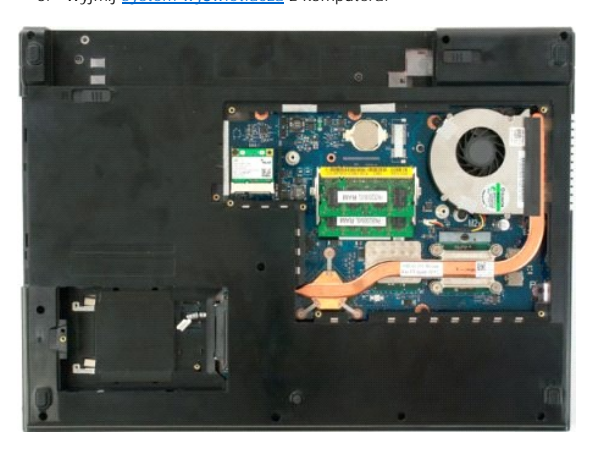

6. Wykręć jedenaście śrub mocujących podpórkę dłoni do komputera.

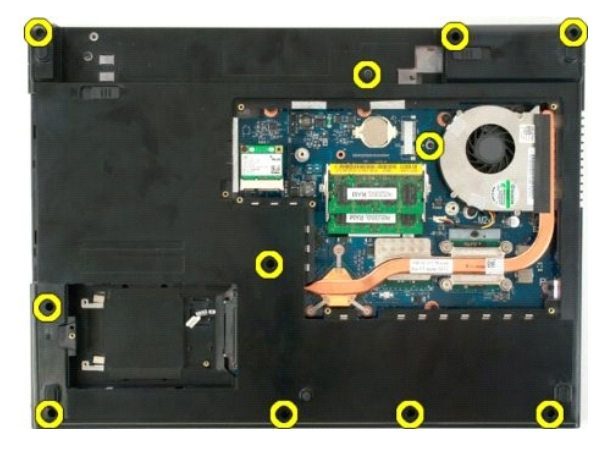

7. Otwórz zacisk kabla danych panelu dotykowego.

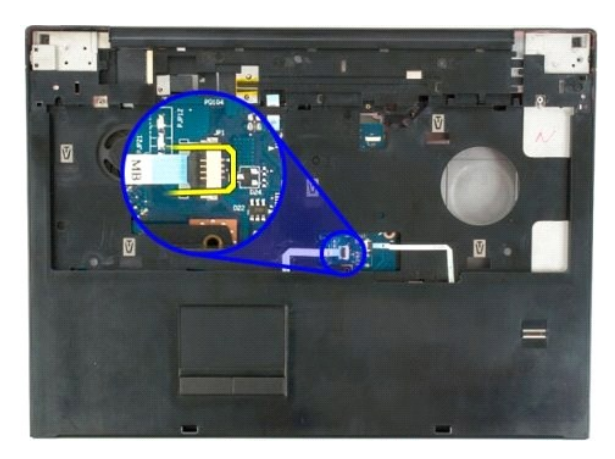

8. Wyjmij kabel danych panelu dotykowego z zacisku.

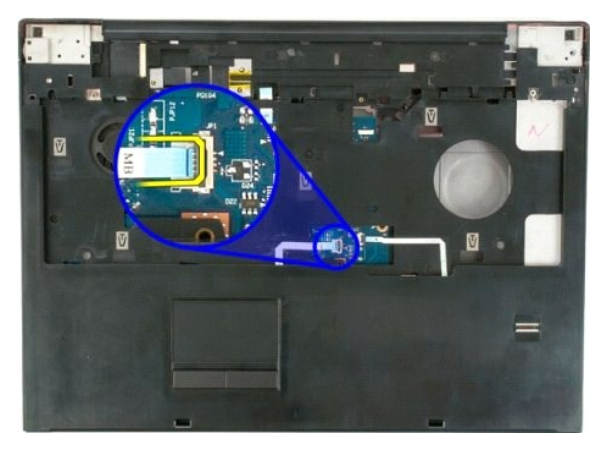

9. Otwórz zacisk kabla danych czytnika linii papilarnych.

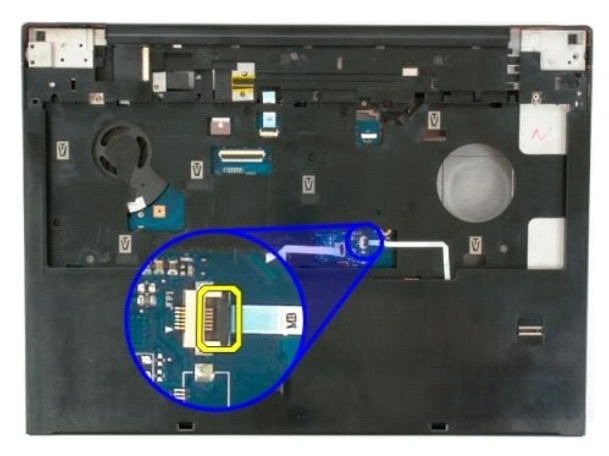

10. Wyjmij kabel danych czytnika linii papilarnych z zacisku.

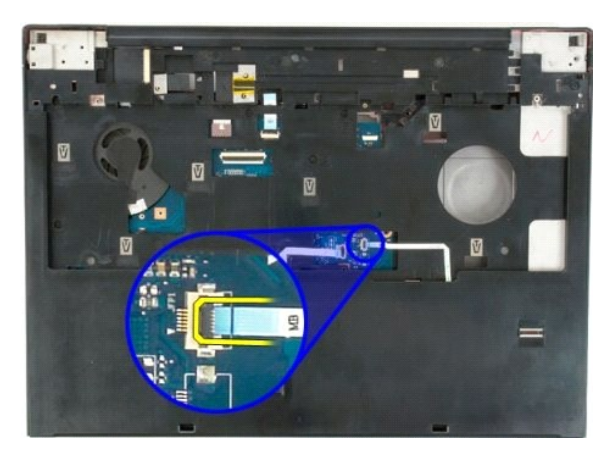

11. Wykręć dziewięć śrub mocujących podpórkę dłoni do górnej części komputera.

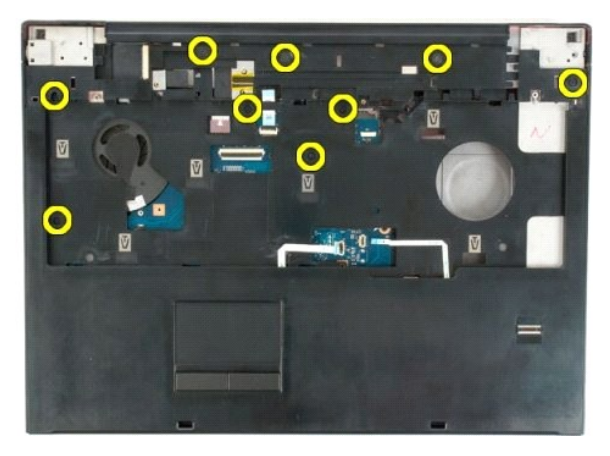

12. Wyjmij podpórkę dłoni z komputera.

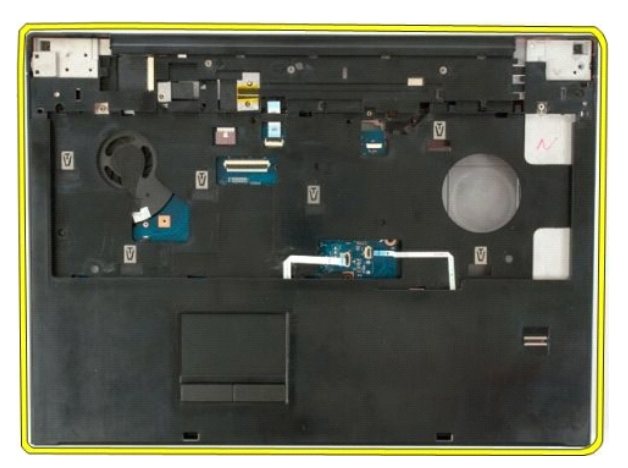

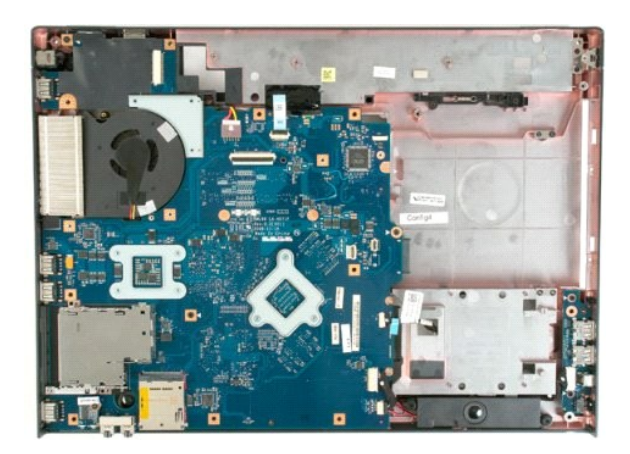

### **Radiator i procesor Instrukcja serwisowa Dell™ Vostro™ 1720**

OSTRZEZENIE: Przed przystąpieniem do pracy wewnątrz komputera należy zapoznać się z instrukcjami dotyczącymi bezpieczeństwa<br>dostarczonymi z komputerem. Więcej informacji o zasadach bezpieczeństwa znajduje się na stronie do

### **Wyjmowanie radiatora i procesora**

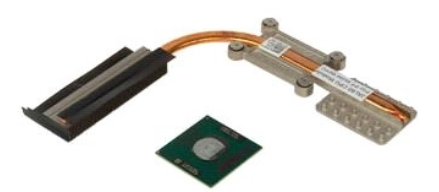

- 1. Post**ę**puj zgodnie z procedurami opisanymi w części <u>Przed rozpoczę[ciem pracy wewn](file:///C:/data/systems/vos1720/po/SM/work.htm#before)ątrz komputera</u>.<br>2. Wyjmij <u>[akumulator](file:///C:/data/systems/vos1720/po/SM/td_batt.htm#td_batt)</u> z komputera.<br>3. Wyjmij <u>[panel dost](file:///C:/data/systems/vos1720/po/SM/td_apanl.htm#td_apanl)ępu</u> z komputera.<br>4. Wyjmij <u>wentylator</u> z komputera.
- 
- 

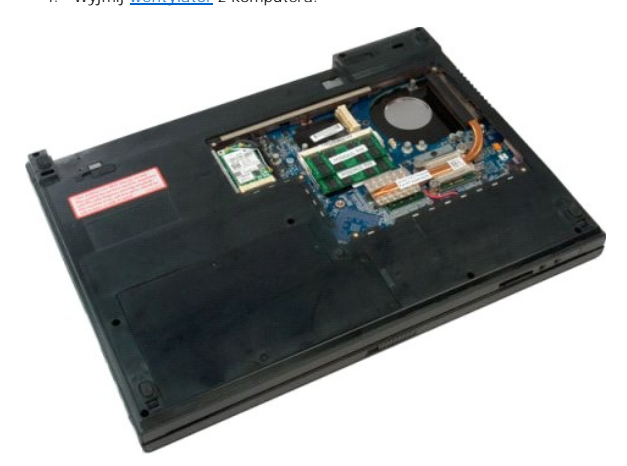

5. Poluzuj cztery śruby mocujące radiator do płyty systemowej.

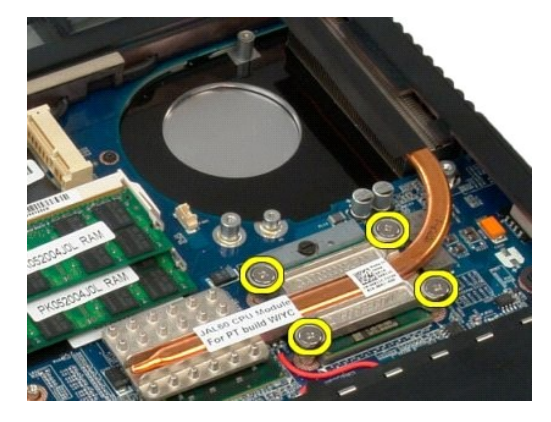

6. Unieś krawędź radiatora, która znajduje się najbliżej środka płyty systemowej.

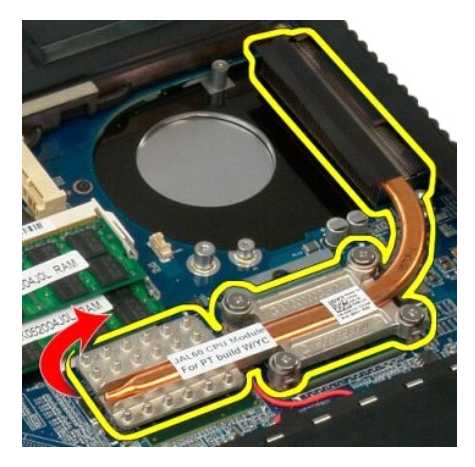

7. Przesuń radiator w kierunku środkowej części komputera, a następnie unieś go i wyjmij z komputera.

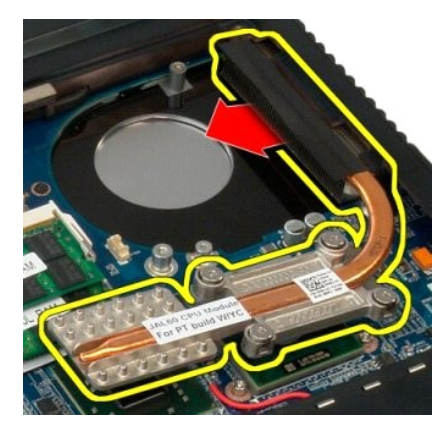

8. Obróć śrubę procesora w kierunku przeciwnym do ruchu wskazówek zegara.

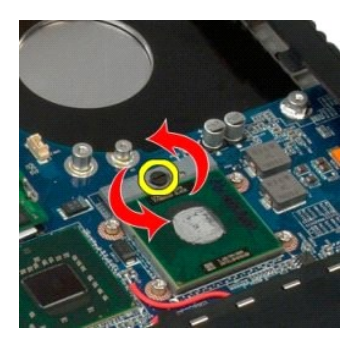

9. Wyjmij procesor z gniazda, uważając, aby nie zgiąć żadnego ze styków.

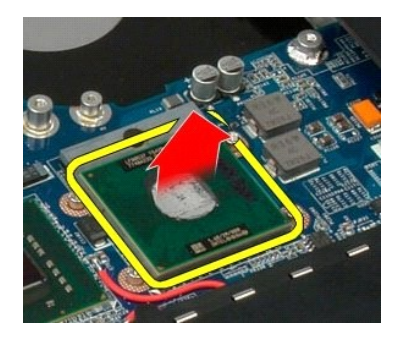

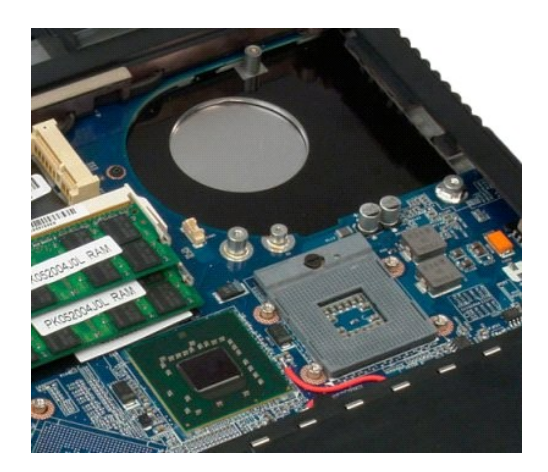

# **Zestaw głośników**

**Instrukcja serwisowa Dell™ Vostro™ 1720**

OSTRZEZENIE: Przed przystąpieniem do pracy wewnątrz komputera należy zapoznać się z instrukcjami dotyczącymi bezpieczeństwa<br>dostarczonymi z komputerem. Więcej informacji o zasadach bezpieczeństwa znajduje się na stronie do

### **Wyjmowanie zestawu głośników**

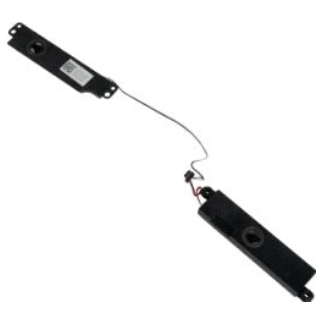

- 1. Postępuj zgodnie z procedurami opisanymi w części <u>Przed rozpocze[ciem pracy wewn](file:///C:/data/systems/vos1720/po/SM/work.htm#before)atrz komputera</u>.<br>2. Wyjmij <u>[akumulator](file:///C:/data/systems/vos1720/po/SM/td_batt.htm#td_batt) z</u> komputera.<br>4. Wyjmij <u>wentylator</u> z komputera.<br>5. Wyjmij <u>wentylator</u> z komputera.<br>5. Wyjmij <u>wen</u>
- 
- 
- 
- 
- 
- 
- 

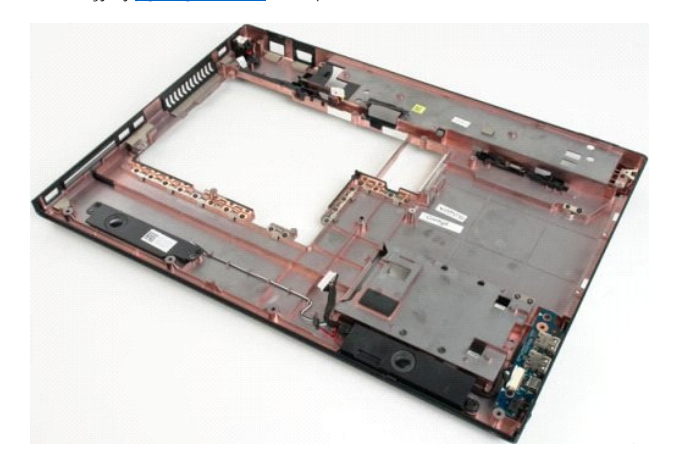

12. Odkręć cztery śruby mocujące zestaw głośników do obudowy komputera.

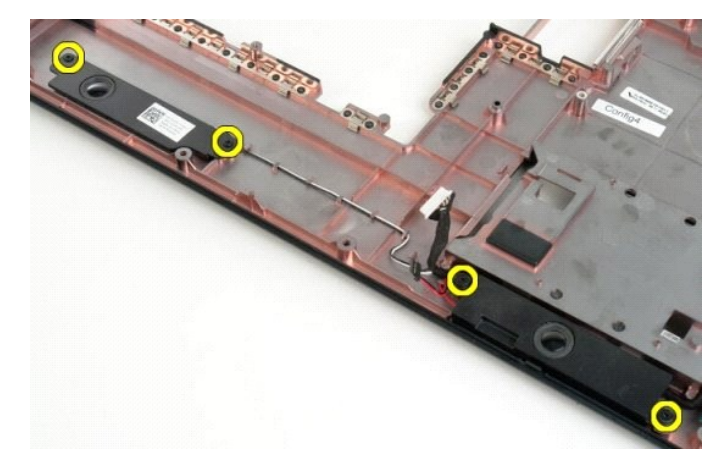

13. Wyjmij zestaw głośników z komputera.

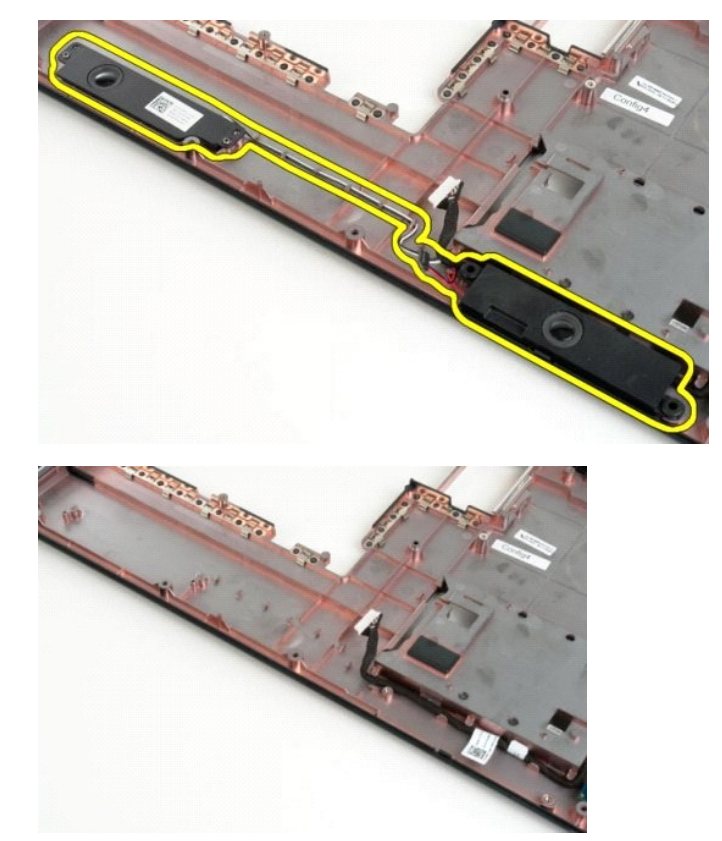

### **Płyta systemowa Instrukcja serwisowa Dell™ Vostro™ 1720**

OSTRZEZENIE: Przy wykonywaniu czynności wewn**ą**trz komputera należy przestrzegać dostarczonych wraz z nim instrukcji dotyczących<br>bezpieczeństwa. Więcej informacji o zasadach bezpieczeństwa znajduje się na stronie dotycz**ąc** 

### **Wyjmowanie płyty systemowej**

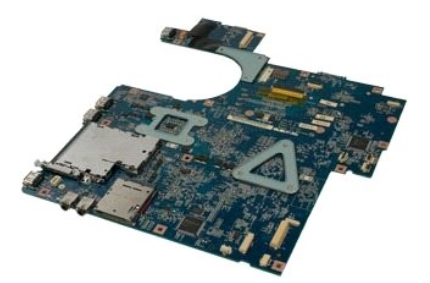

- 1. Postępuj zgodnie z procedurami opisanymi w części <u>Przed rozpocze[ciem pracy wewn](file:///C:/data/systems/vos1720/po/SM/work.htm#before)atrz komputera</u>.<br>2. Wyjmij <u>[akumulator](file:///C:/data/systems/vos1720/po/SM/td_batt.htm#td_batt)</u> z komputera.<br>3. Wyjmij <u>akumulator</u> z komputera.<br>5. Wyjmij <u>avent vlater z</u> komputera.<br>5. Wyjmij <u>a</u>
- 
- 
- 
- 
- 
- 
- 10. Wyjmij [podpórkę](file:///C:/data/systems/vos1720/po/SM/td_palm.htm#td_palm) dłoni z komputera.

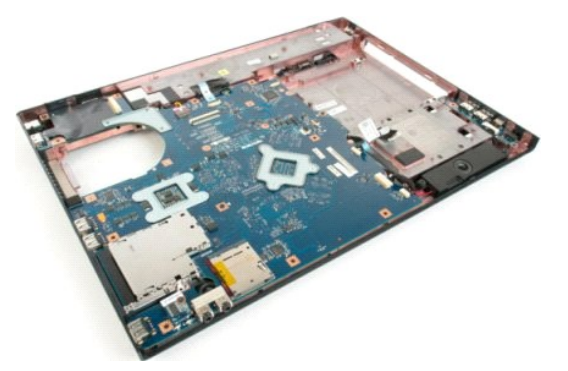

11. Odłącz kabel głośnika od płyty systemowej.

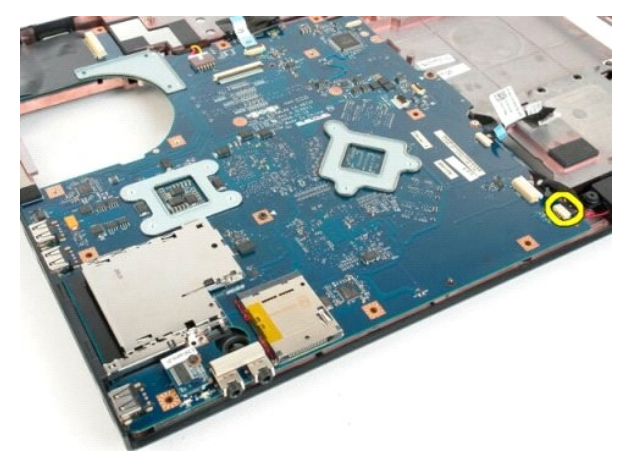

12. Odłącz kabel danych USB/IEEE 1394 od płyty systemowej.

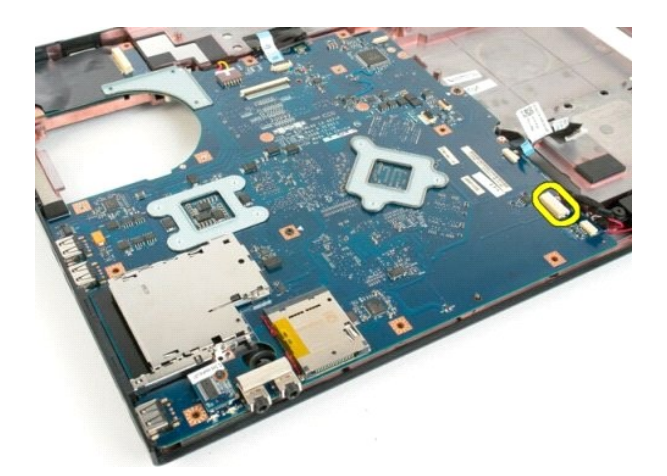

13. Odłącz kabel modułu Bluetooth® od płyty systemowej.

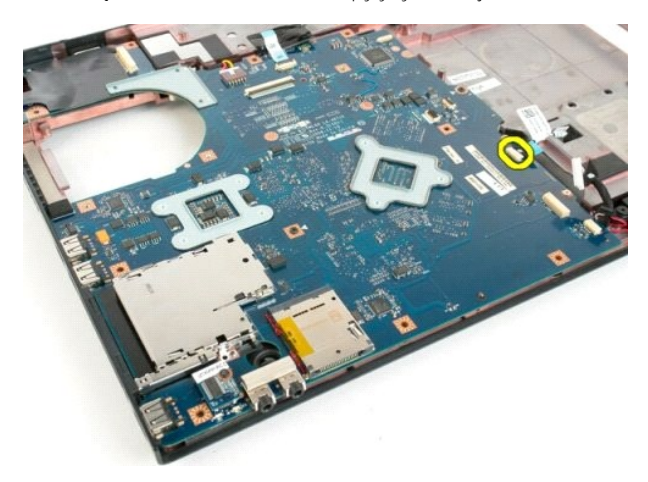

14. Odłącz kabel zasilania od płyty systemowej.

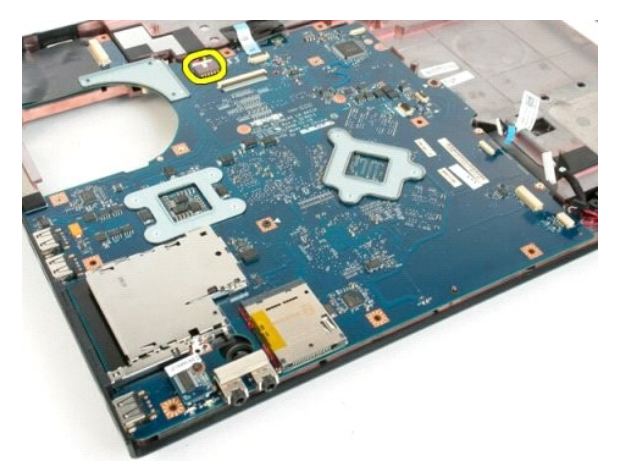

15. Wykręć trzy śruby mocujące płytę systemową do obudowy komputera.

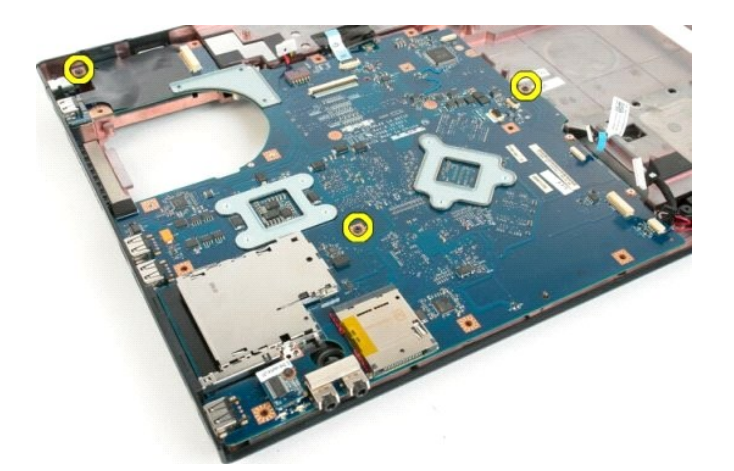

16. Wyjmij płytę systemową z obudowy komputera.

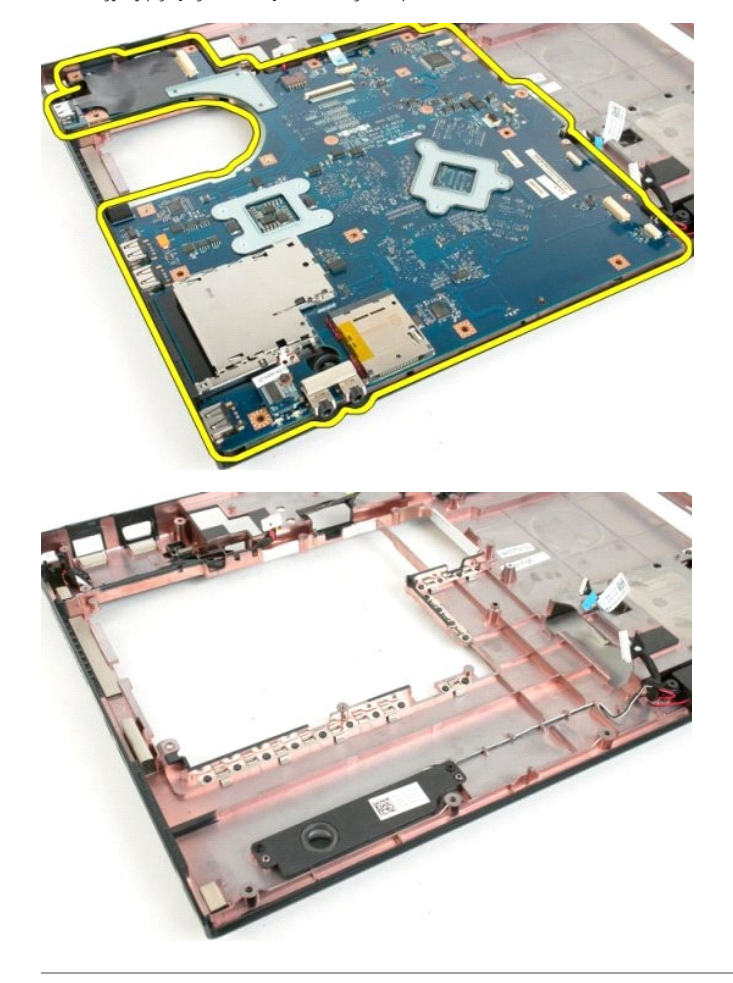

### **Płyta USB/IEEE 1394 Instrukcja serwisowa Dell™ Vostro™ 1720**

OSTRZEZENIE: Przed przystąpieniem do pracy wewnątrz komputera należy zapoznać się z instrukcjami dotyczącymi bezpieczeństwa<br>dostarczonymi z komputerem. Więcej informacji o zasadach bezpieczeństwa znajduje się na stronie do

# **Wyjmowanie płyty USB/IEEE 1394**

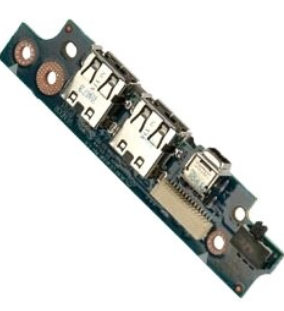

- 1. Postępuj zgodnie z procedurami opisanymi w części <u>Przed rozpocze[ciem pracy wewn](file:///C:/data/systems/vos1720/po/SM/work.htm#before)ątrz komputera</u>.<br>2. Wyjmij <u>[akumulator](file:///C:/data/systems/vos1720/po/SM/td_batt.htm#td_batt)</u> z komputera.<br>3. Wyjmij <u>akumulator</u> z komputera.<br>4. Wyjmij <u>wentylator</u> z komputera.<br>6. Wyjmij <u>dys</u>
- 
- 
- 
- 
- 
- 8. Wyjmij <u>[klawiatur](file:///C:/data/systems/vos1720/po/SM/td_key.htm#td_key)ę</u> z komputera.<br>9. Wyjmij <u>[system wy](file:///C:/data/systems/vos1720/po/SM/td_dsply.htm#td_dsply)świetlacza</u> z komputera.<br>10. Wyjmij <u>[podpórkę](file:///C:/data/systems/vos1720/po/SM/td_palm.htm#td_palm) dłoni</u> z komputera.

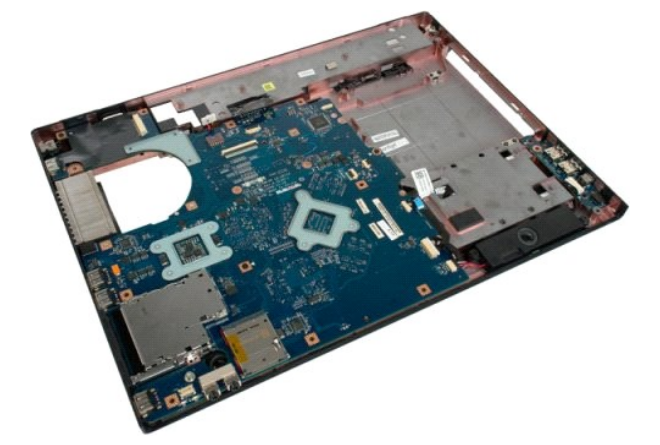

11. Odłącz kabel danych płyty USB od płyty USB..

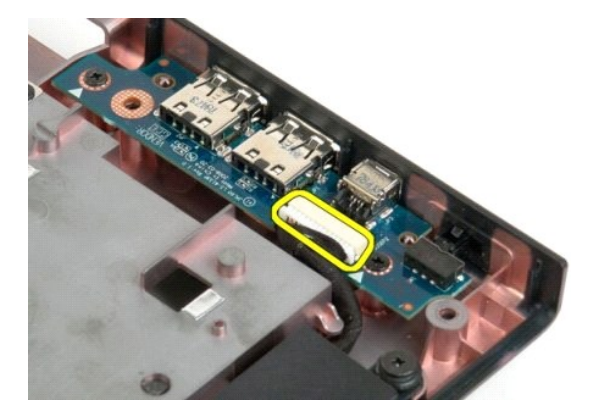

12. Wykręć dwie śruby mocujące płytę USB do obudowy komputera.

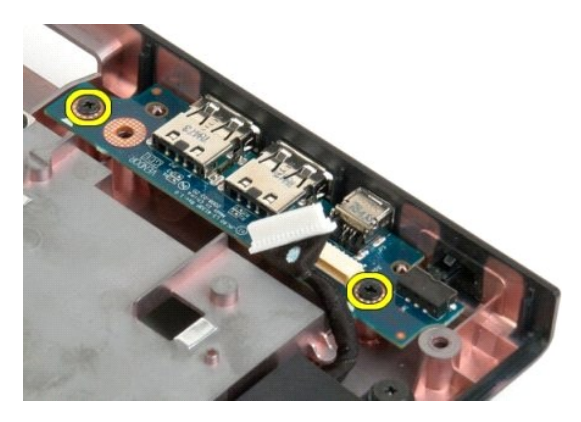

13. Unieś wewnętrzną krawędź płyty USB i wyjmij ją z komputera.

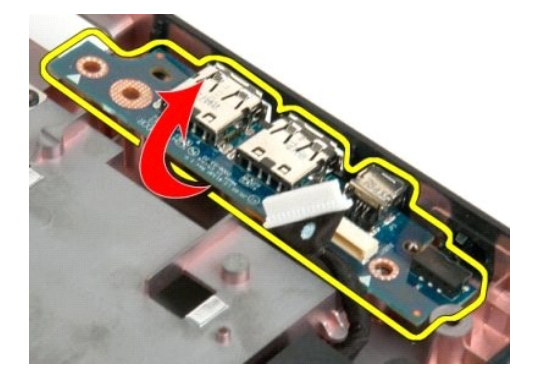

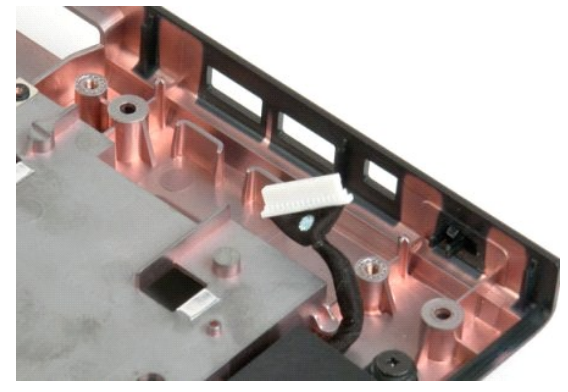

#### **Karta bezprzewodowej sieci lokalnej (WLAN) Instrukcja serwisowa Dell™ Vostro™ 1720**

OSTRZEZENIE: Przed przystąpieniem do pracy wewnątrz komputera należy zapoznać się z instrukcjami dotyczącymi bezpieczeństwa<br>dostarczonymi z komputerem. Więcej informacji o zasadach bezpieczeństwa znajduje się na stronie do

# **Wyjmowanie karty sieci WLAN**

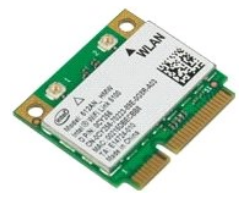

- 1. Post**ę**puj zgodnie z procedurami opisanymi w części <u>Przed rozpoczę[ciem pracy wewn](file:///C:/data/systems/vos1720/po/SM/work.htm#before)ątrz komputera</u>.<br>2. Wyjmij <u>[akumulator](file:///C:/data/systems/vos1720/po/SM/td_batt.htm#td_batt)</u> z komputera.<br>3. Wyjmij <u>[panel dost](file:///C:/data/systems/vos1720/po/SM/td_apanl.htm#td_apanl)epu</u> z komputera.
- 
- 

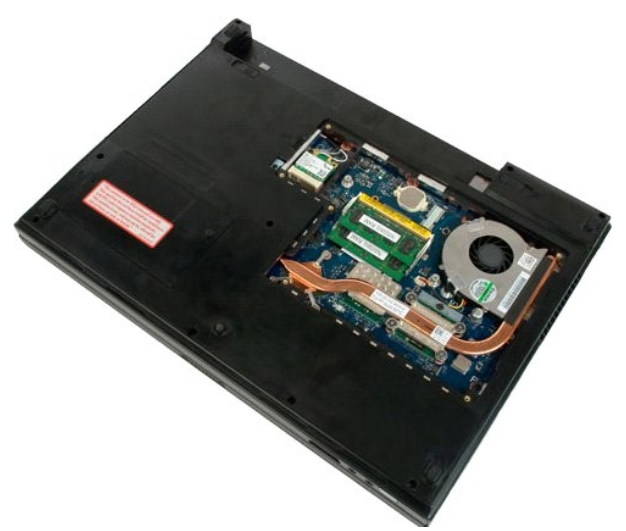

4. Odłącz kable antenowe od karty sieci WLAN.

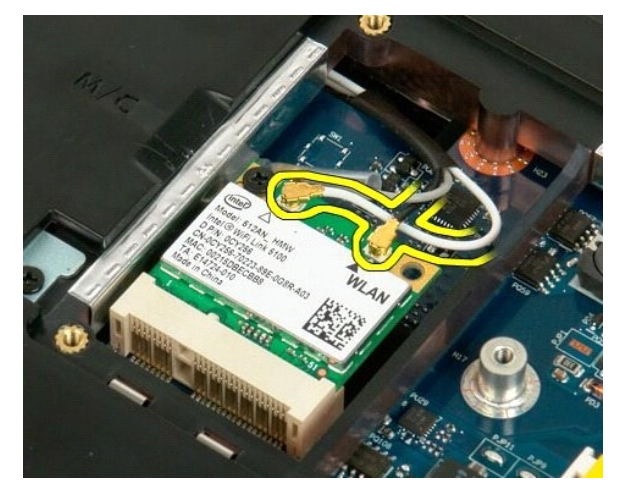

5. Wykręć śrubę mocującą kartę sieci WLAN do komputera.

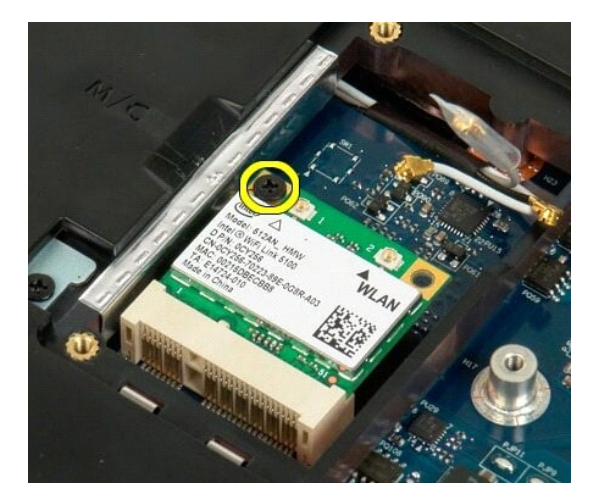

6. Wyjmij kartę sieci WLAN z komputera.

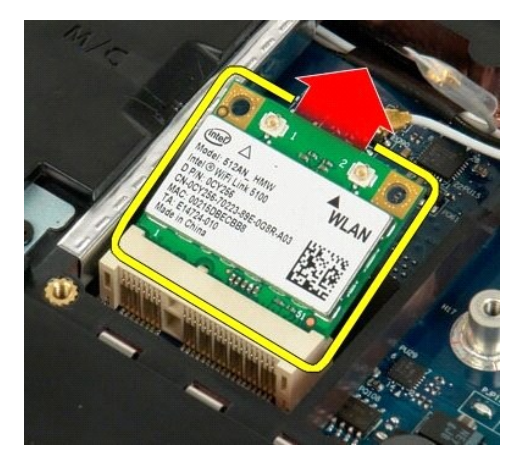

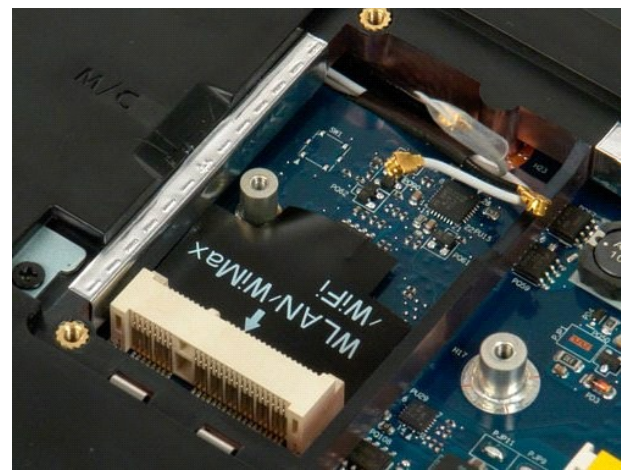

### **Wewnętrzna karta z technologią bezprzewodową Bluetooth® Instrukcja serwisowa Dell™ Vostro™ 1720**

OSTRZEZENIE: Przed przystąpieniem do pracy wewnątrz komputera należy zapoznać się z instrukcjami dotyczącymi bezpieczeństwa<br>dostarczonymi z komputerem. Więcej informacji o zasadach bezpieczeństwa znajduje się na stronie do

# **Wyjmowanie wewnętrznej karty z technologią bezprzewodową Bluetooth**

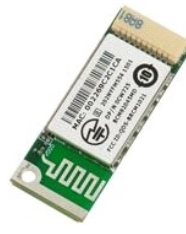

- 1. Post**ę**puj zgodnie z procedurami opisanymi w części <u>Przed rozpoczę[ciem pracy wewn](file:///C:/data/systems/vos1720/po/SM/work.htm#before)ątrz komputera</u>.<br>2. Wyjmij <u>[akumulator](file:///C:/data/systems/vos1720/po/SM/td_batt.htm#td_batt)</u> z komputera.<br>3. Wyjmij <u>[dysk twardy](file:///C:/data/systems/vos1720/po/SM/td_hdd.htm#td_hdd)</u> z komputera.
- 

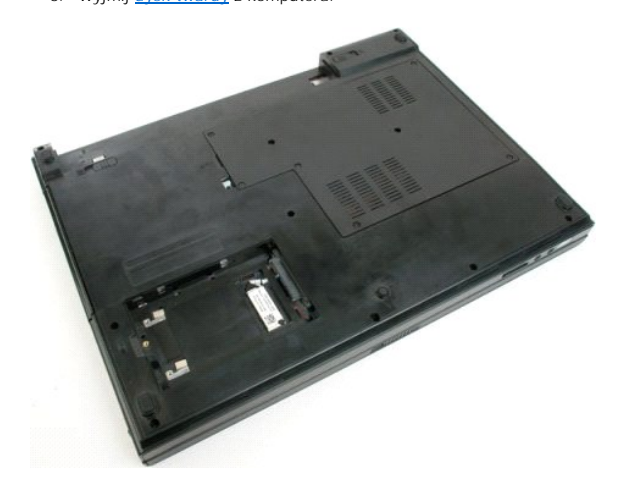

4. Wykręć śrubę mocującą moduł Bluetooth.

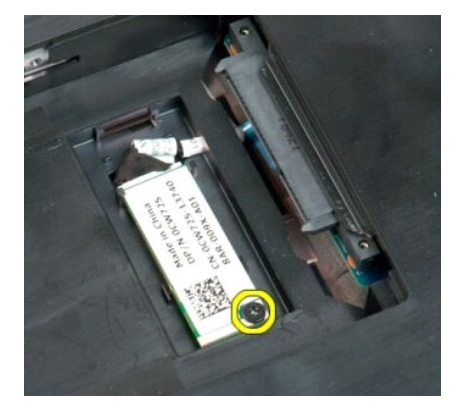

5. Unieś krawędź modułu Bluetooth znajdującą się najbliżej przedniej części komputera.

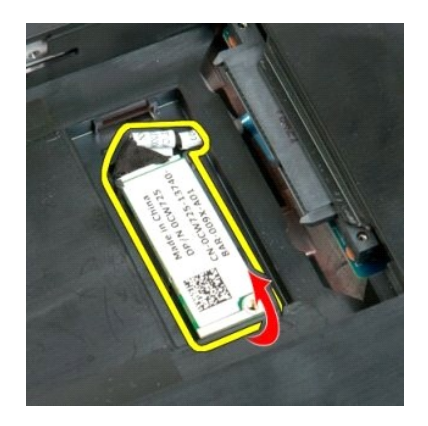

6. Odłącz kabel danych modułu Bluetooth.

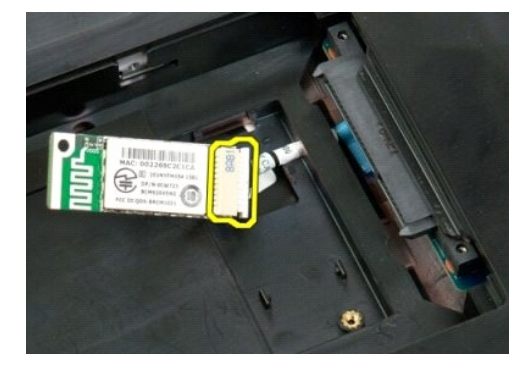

7. Wyjmij moduł Bluetooth z komputera.

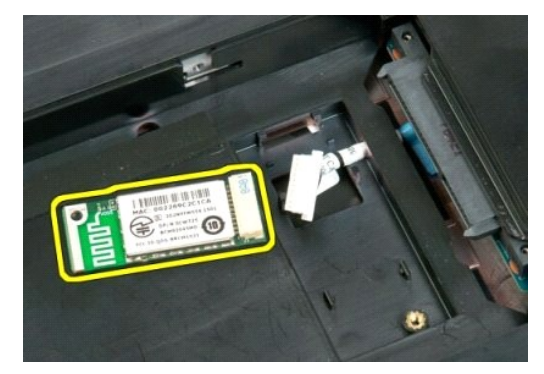

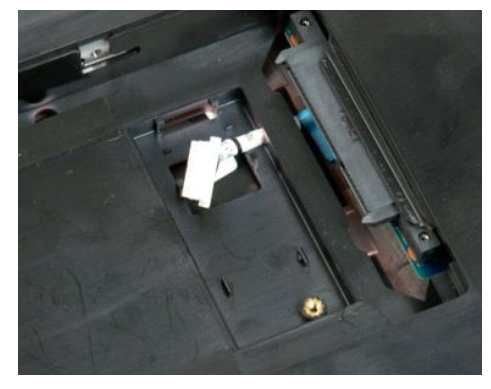

#### <span id="page-65-2"></span>**Praca wewnątrz komputera Instrukcja serwisowa Dell™ Vostro™ 1720**

- 
- **Przed rozpoczę[ciem pracy wewn](#page-65-0)ątrz komputera**
- **O** [Zalecane narz](#page-65-1)ędzia
- **Wyłą[czanie komputera](#page-66-0)**
- **P** Po zakoń[czeniu pracy wewn](#page-66-1)atrz komputera

### <span id="page-65-0"></span>**Przed rozpoczęciem pracy wewnątrz komputera**

Stosowanie się do poniższych zaleceń dotyczących bezpieczeństwa pomoże uniknąć potencjalnych uszkodzeń komputera oraz uchronić użytkownika przed<br>obrażeniami. Jeśli nie określono inaczej, przed wykonaniem każdej procedury o następujące warunki:

- użytkownik wykonał kroki opisane w części Praca wewną[trz komputera](#page-65-2);
- ı użytkownik zapoznałsię z informacjami dotyczącymi bezpieczeństwa dostarczonymi z komputerem;<br>ı element można wymienić lub jeśli został zakupiony oddzielnie zainstalować, wykonując procedurę demontażu w odwrotnej ko
- OSTRZEZENIE: Przed przyst**ą**pieniem do pracy wewn**ą**trz komputera należy zapoznać się z instrukcjami dotyczącymi bezpieczeństwa<br>dostarczonymi z komputerem. Więcej informacji o zasadach bezpieczeństwa znajduje się na stroni **adresem: www.dell.com/regulatory\_compliance.**
- PRZESTROGA: Komputer powinien naprawiać tylko przeszkolony pracownik serwisu. Uszkodzenia wynikające z napraw serwisowych<br>nieautoryzowanych przez firmę Dell nie są objęte gwarancją.
- $\triangle$  PRZESTROGA: Aby uniknąć wyładowania elektrostatycznego, należy odprowadzić ładunki z ciała za pomocą opaski uziemiającej zakładanej na **nadgarstek lub dotykając co pewien czas niemalowanej metalowej powierzchni (np. złącza z tyłu komputera).**
- PRZESTROGA: Należy ostrożnie obchodzić się z elementami i kartami. Nie należy dotykać **elementów ani styków na kartach. Kartę** należy<br>chwytać za krawędzie lub jej metalowy wspornik. Komponenty, takie jak procesor, należy t
- PRZESTROGA: Przy odłączaniu kabla należy pociągnąć za wtyczkę **lub uchwyt, a nie za sam kabel. Niektóre kable są** wyposażone w złącza z<br>zatrzaskami blokującymi. W przypadku odłączania kabla tego typu należy wcześniej nacis w linii prostej, aby uniknąć wygięcia styków. Przed podłączeniem kabla należy sprawdzić, czy oba złącza są prawidłowo zorientowane i **wyrównane.**

**UWAGA:** Kolor komputera oraz niektórych elementów może różnić się nieznacznie od pokazanych w tym dokumencie.

Aby uniknąć uszkodzenia komputera, przed rozpoczęciem pracy wewnątrz komputera wykonaj następujące czynności.

- 1. W celu uniknięcia zarysowania obudowy komputera umieść komputer na płaskiej i czystej powierzchni roboczej.<br>2. Wyłacz komputer (zobacz: Wyłaczanie komputera).
- 
- 2. Wyłącz komputer (zobacz: <u>Wyłączanie komputera</u>).<br>3. Jeśli komputer jest podłączony do urządzenia dokującego (zadokowany), np. do opcjonalnej stacji bazowej lub baterii warstwowej, należy go oddokować.

**PRZESTROGA: Kabel sieciowy należy odłączyć najpierw od komputera, a następnie od urządzenia sieciowego.**

- 
- 4. Odłącz od komputera wszystkie kable sieciowe.<br>5. Odłącz komputer i wszystkie podłączone urządzenia od gniazdek elektrycznych.<br>6. Zamknij wyświetlacz i odwróć komputer spodem do góry, układając go na płaskiej powie
- 

**PRZESTROGA: Aby uniknąć uszkodzenia płyty systemowej, przed rozpoczęciem naprawy komputera należy wyjąć główny akumulator.**

- 7. Wyjmij główny akumulator (patrz [Wyjmowanie akumulatora\)](file:///C:/data/systems/vos1720/po/SM/td_batt.htm#td_batt1).<br>8. Postaw komputer w normalnym położeniu.<br>9. Otwórz wyświetlacz
- 8. Postaw komputer w normalnym położeniu.<br>9. Otwórz wyświetlacz.
- 10. Naciśnij przycisk zasilania, aby uziemić płytę systemową.

△ PRZESTROGA: Aby uniknąć porażenia prądem, należy zawsze odłączać komputer z gniazda elektrycznego przed otwarciem wyświetlacza.

- **PRZESTROGA: Przed dotknięciem jakiegokolwiek elementu wewnątrz komputera należy pozbyć się ładunków elektrostatycznych z ciała,**  dotykaj**ąc dowolnej nielakierowanej metalowej powierzchni, np. metalowych elementów z tyłu komputera. Podczas pracy należy co pewien czas<br>dotykać nielakierowanej powierzchni metalowej w celu odprowadzenia ł<b>adunków elektro wewnętrznych elementów.**
- 11. Wyjmij wszystkie zainstalowane karty ExpressCard lub Smart Card z odpowiednich gniazd. <br>12. Wyjmij dysk twardy (patrz <u>Wyjmowanie dysku twardego</u>).
- 

### <span id="page-65-1"></span>**Zalecane narzędzia**

Procedury przedstawione w niniejszym dokumencie mogą wymagać użycia następujących narzędzi:

- l mały wkrętak z płaskim grotem,
- wkrętak krzyżowy #0,
- 
- 
- l wkrętak krzyżowy #1, l mały plastikowy rysik, l dysk CD z programem aktualizacji Flash BIOS.

# <span id="page-66-0"></span>**Wyłączanie komputera**

- **PRZESTROGA: Aby zapobiec utracie danych, przed wyłączeniem komputera zapisz i zamknij wszystkie otwarte pliki oraz zamknij wszystkie uruchomione programy.**
- 1. Zamknij system operacyjny: l **W systemie operacyjnym Windows Vista:**

Kliknij przycisk **Start** , a następnie kliknij strzałkę w prawym dolnym rogu menu **Start**, jak to pokazano poniżej, po czym kliknij przycisk **Zamknij**.

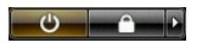

l **W systemie operacyjnym Windows XP:** 

Kliknij przyciski: **Start** → **Wyłącz komputer** → **Wyłącz**.

Komputer wyłączy się automatycznie po zakończeniu procesu zamykania systemu operacyjnego.

2. Sprawdź, czy komputer i wszystkie podłączone do niego urządzenia są wyłączone. Jeśli komputer i podłączone do niego urządzenia nie wyłączyły się<br>automatycznie po wyłączeniu systemu operacyjnego, naciśnij przycisk zasila

# <span id="page-66-1"></span>**Po zakończeniu pracy wewnątrz komputera**

Po zakończeniu procedur wymiany podzespołów, a przed włączeniem komputera, podłącz wszelkie urządzenia zewnętrzne, karty i kable.

- PRZESTROGA: Aby uniknąć uszkodzenia komputera, należy używać akumulatorów przeznaczonych dla danego modelu komputera Dell. Nie nale**ży**<br>stosowa**ć akumulatorów przeznaczonych do innych komputerów Dell.**
- 1. Podłącz wszystkie urządzenia zewnętrzne, takie jak replikator portów, bateria warstwowa lub stacja bazowa i zamontuj wszystkie karty, takie jak karta
- ExpressCard. 2. Podłącz do komputera kable telefoniczne lub sieciowe.
- △ PRZESTROGA: Aby podłączyć kabel sieciowy, należy najpierw podłączyć go do urządzenia sieciowego, a następnie do komputera.
- 3. Zamontuj [akumulator.](file:///C:/data/systems/vos1720/po/SM/td_batt.htm#td_batt)
- 4. Podłącz komputer i wszystkie podłączone do niego urządzenia do gniazdek elektrycznych.<br>5. Włącz komputer.
-